**Instituto Tecnológico De Costa Rica** 

**Escuela de Ingeniería en Electrónica** 

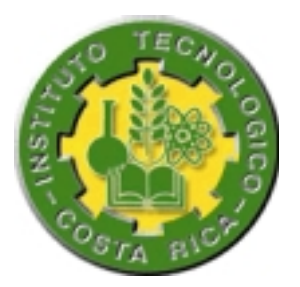

## **Dart. DISEÑO, ARTE Y TECNOLOGÍA.**

**"Sistema Monitor de Estados para Controles de Iluminación. "** 

## **Informe de Proyecto de Graduación para optar por el Grado de Bachiller en Ingeniería Electrónica**

**William Marín Moreno.** 

**Cartago, Junio 2001** 

#### **DEDICATORIA**

*A mi Rey, por brindarme la Sabiduría, paciencia y perseverancia Necesarias para alcanzar mis metas.* 

*A mis padres... Por todo el esfuerzo y apoyo brindado durante mis años de vida.* 

*A mi esposa Vanessa Gracias por cuidar mis pasos y guiar mis pensamientos durante todos estos años. Mis triunfos, también son tuyos...* 

> *A mi hijo, por ser el cimiento De mis deseos de superación.*

#### **AGRADECIMIENTO**

Agradezco profundamente todo el apoyo y la colaboración brindada por todo el personal docente de la Escuela, especialmente al Ing. Julio Córdoba, por ser más que un profesor. A los ingenieros Luis Méndez, Eduardo Interiano y Faustino Montes de Oca, por todos los consejos y dudas resueltas. Al señor Vinicio Musmanni, Gerente General de DART. y al Ing. Geyni Cerdas por su apoyo durante la realización del proyecto. A las Señoras Sonia Brenes y Adriana D´Avanzo, parte muy importante de la Escuela También agradezco a mis hermanas, por el apoyo incondicional que me han brindado a través de mi vida.

#### **RESUMEN .**

La sociedad moderna exige cada vez más a sus individuos de dispositivos que permitan agilizar las tareas y acciones que realiza. En el campo de la comunicación de datos es cada vez mas común encontrar redes de dispositivos caseros que permiten controlar muchos de los equipos eléctricos y electrónicos de las viviendas y edificios; es por esto que muchas empresas han puesto a disposición equipos de control que permiten programar y manipular una gran variedad de aspectos relacionados con el confort y bienestar de los habitantes de un edificio o vivienda.

Dentro de los sistemas de control para edificios se encuentran los equipos para control de la iluminación, que permiten realizar diferentes acciones, entre las que destaca el control y monitoreo de todos los dispositivos desde un punto centralizado del edificio.

El presente trabajo muestra la solución e implementación de un sistema de monitoreo de iluminación fundamentado en la utilización de equipos de marca LiteTouch®

**Palabras clave:** Controles de iluminación, Monitoreo, Redes Caseras,

### **ABSTRACT**

**.** 

The modern society demands its individuals of devices that allow to make agile the tasks and actions that make. In the field of the data communications it is every time but common to find networks of homemade devices that they allow to control many of the electrical and electronic equipment of the houses and buildings; it is by that many companies have put to disposition control equipment which they allow to program and to manipulate a great variety of aspects related to the comfort and well-being of the inhabitants of a building or house.

Within the systems of control for buildings is the equipment for control of the illumination, that allows to make different actions, between that emphasizes the control and monitoring of all the devices from a centralized point of the building. The present work shows to the solution and implementation of a system of monitoring of building illumination based on equipment of LiteTouch trademark.

**Keywords:** Home Automation, Lightning Control, LiteTouch, Home Networking.

### **ÍNDICE GENERAL**

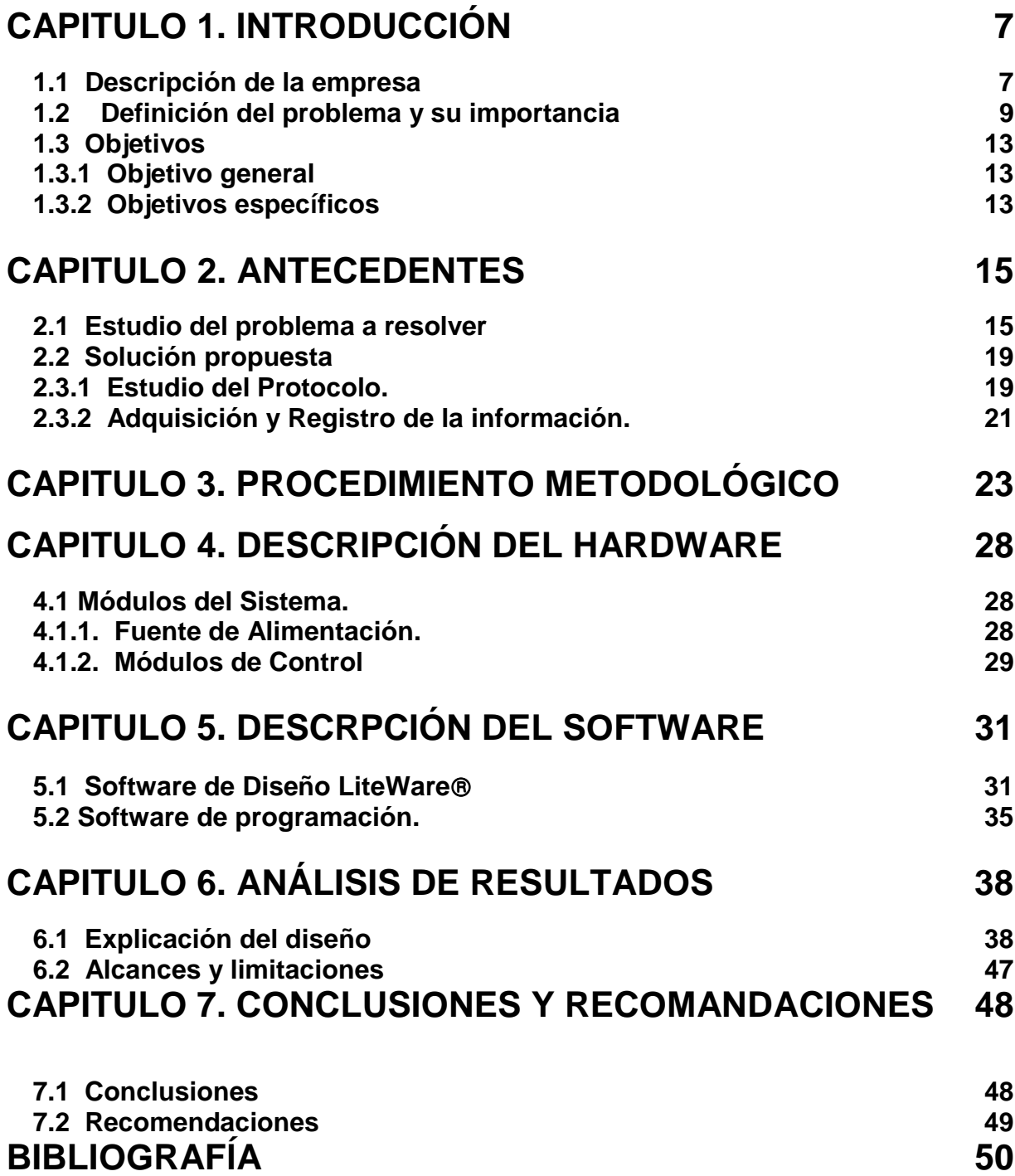

## **APENDICES Y ANEXOS**

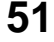

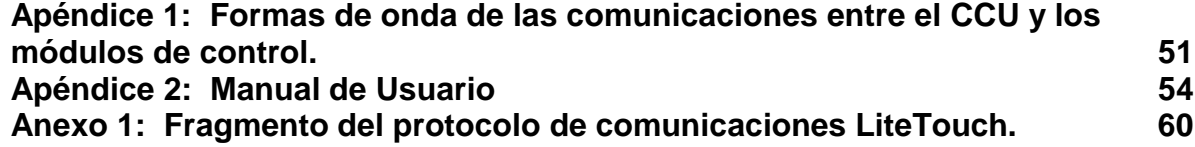

### **ÍNDICE DE FIGURAS**

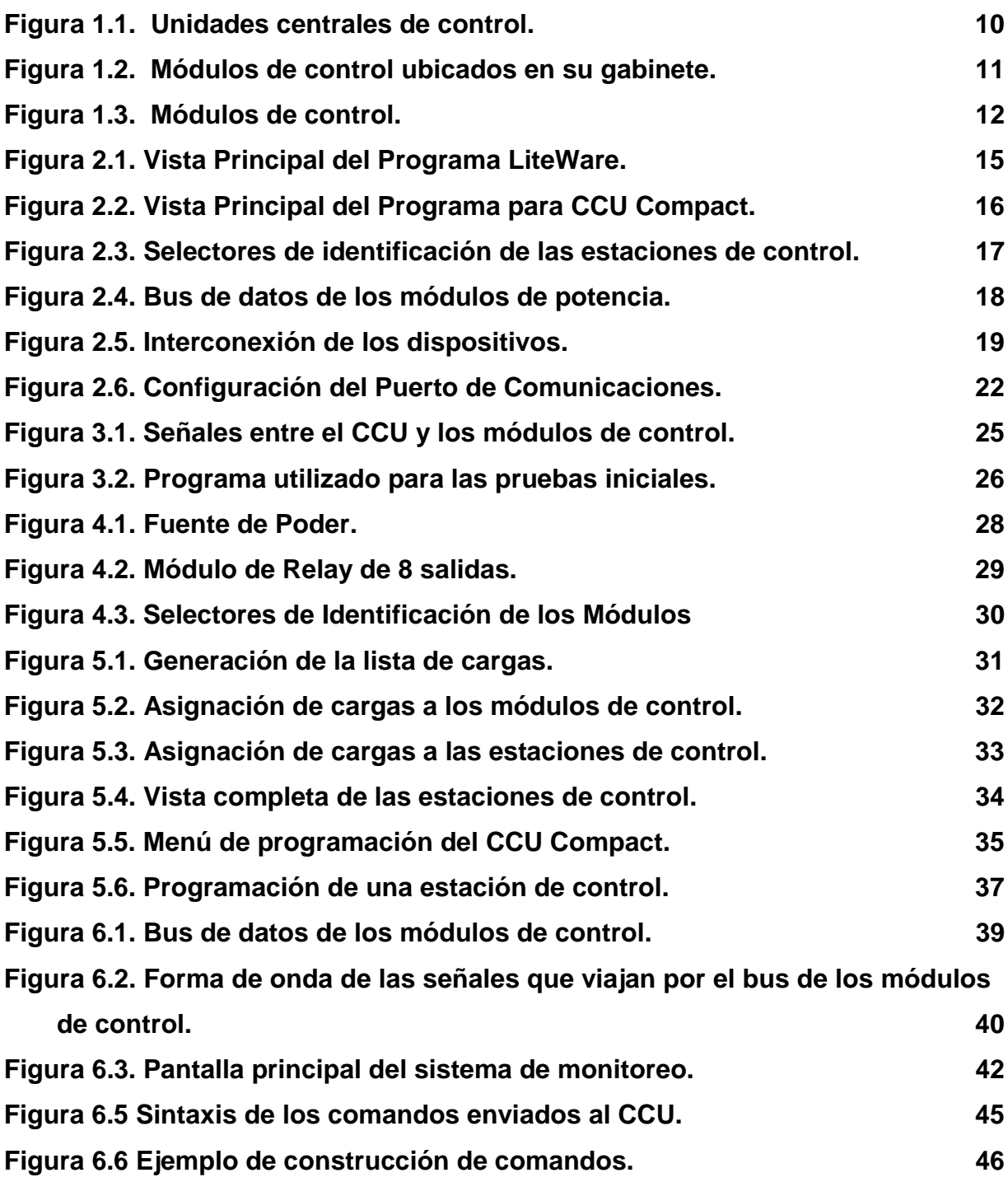

# <span id="page-7-0"></span>**CAPITULO 1 INTRODUCCIÓN**

### **1.1 Descripción de la empresa**

### **1.1.1 Descripción General.**

 La empresa Diseño Arte y Tecnología (DART) se crea ante la creciente demanda de algunos sectores del país de invertir en entretenimiento en su hogar. En este contexto la empresa se dedica desde hace cuatro años al diseño e implementación de sistemas de entretenimiento basados en multimedios, especialmente en el área de audio y video.

 Más recientemente, DART ha incursionado en el resto de las áreas que componen el campo de la Domótica, entendiendo ésta última como Automatización de casas y edificios inteligentes.

La Domótica pretende mejorar la calidad de vida integrando diferentes sistemas y métodos para hacer una casa o edificio más confortable. Así concebido, un sistema inteligente puede ofrecer una amplia gama de aplicaciones en áreas tales como:

- Seguridad.
- Administración de la energía (calefacción, iluminación, etc.)
- Automatización de tareas domésticas.
- Formación, cultura y entretenimiento.
- Tele trabajo.
- Monitoreo remoto de salud.
- Operación y mantenimiento de las instalaciones.
- Telecomunicaciones.

Actualmente la empresa cuenta con nueve empleados fijos especializados en diferentes campos como arquitectura, seguridad, administración y electrónica; además la empresa contrata personal de apoyo para cada proyecto que se desarrolla, los cuales implican un altísimo nivel de integración de equipos de diferentes marcas; por dicha razón, el señor Vinicio Musmanni, fundador de la empresa y actual presidente, ha implementado la política de adquirir la representación exclusiva para Costa Rica de la mayoría de los equipos que se integran en cada proyecto.

La empresa DART, se encuentra ubicada en San Pedro de Montes de Oca, De la Escuela Roosevelt 350 metros este. Su número de teléfono es 234-1400 y Fax 234-2185. Apartado postal 2034-2050. San José.

### **1.1.2. Descripción de departamento donde se realizó el proyecto de graduación.**

 Debido a la naturaleza del proyecto, en el que se involucran aspectos de la totalidad del edificio de la empresa, se requirió que la realización del mismo no se llevase a cabo en un departamento específico; por otro lado, la empresa no cuenta en la actualidad con algunos equipos especializados que fueron indispensables para la elaboración del proyecto, como por ejemplo un Analizador Lógico. Además de lo anterior, el presente proyecto se ha desarrollado en una categoría innovadora dentro de la empresa, ya que nunca antes se ha elaborado algo similar. Por dichas razones, el proyecto no se realizó en un departamento específico de la empresa, sino que se desarrolló una parte en el cuarto principal de equipos (sala de control), y otra parte del proyecto se desarrolló en la Escuela de electrónica del ITCR, para aprovechar algunos equipos de laboratorio.

 Para realizar algunas labores en la Escuela de Electrónica del ITCR, la empresa DART facilitó los equipos fundamentales involucrados en el proyecto, como lo son la Unidad Central de Control (CCU), módulos de control del sistema y estaciones de <span id="page-9-0"></span>control, así como también de algunos manuales y hojas de datos de los diferentes equipos.

### **1.2 Definición del problema y su importancia**

Actualmente el edificio principal de la empresa DART se encuentra automatizado casi en su totalidad, lo que permite tener control de un gran número de áreas del edificio en diferentes aspectos relacionados con el sistema de vigilancia (cámaras de seguridad, alarmas), el sistema de entretenimiento (audio y video), y el sistema de administración de la energía (iluminación y aire acondicionado).

Los equipos utilizados como unidades centrales de control del edificio son de marca LiteTouch<sup>®</sup>, utilizando básicamente tres tipos de ellos: el CCU serie 5000LC, el modelo 2000 estándar, y el modelo *Compact* como los que se muestran en la figura 1.1. Dichos dispositivos envían diferentes señales de control a los módulos de control que se encargan de realizar básicamente dos tareas específicas:

Módulos de encendido y apagado de equipos (ON/OFF). Módulos de atenuación de iluminación (Dimmers).

<span id="page-10-0"></span>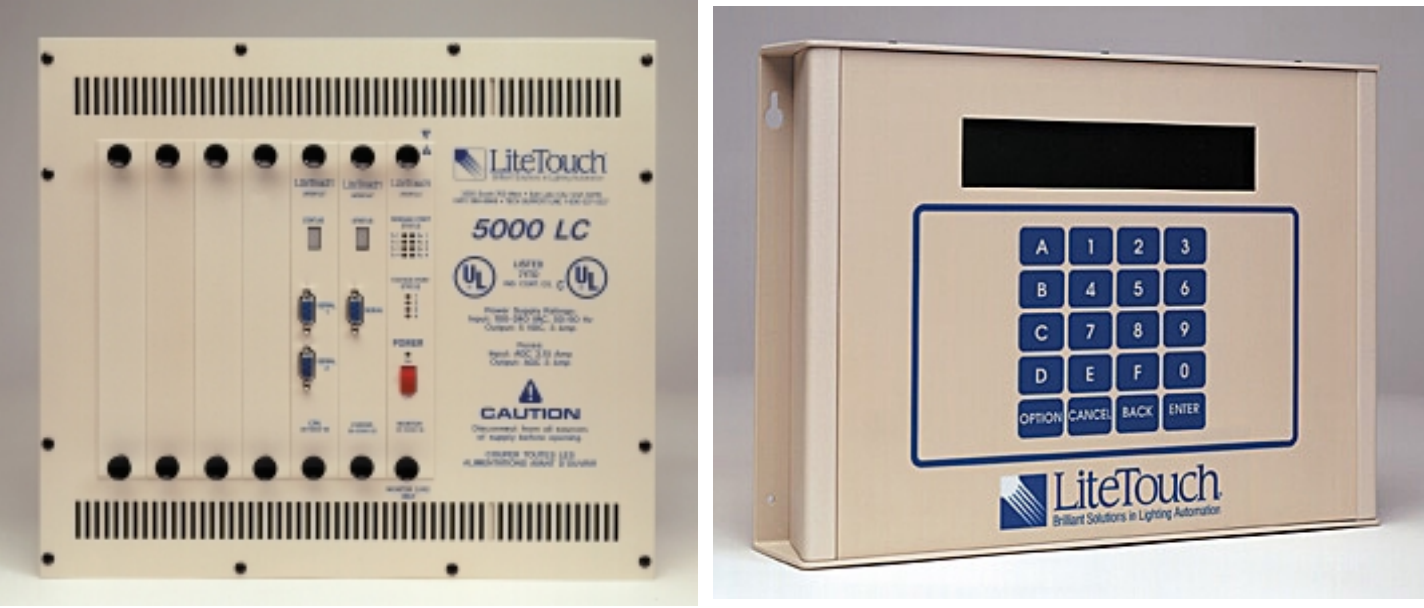

**a.** CCU 5000LC **b.** CCU 200 Estándar

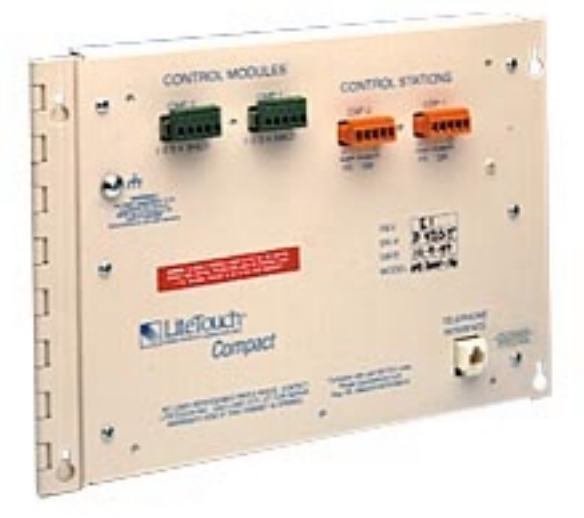

**c.** CCU modelo *Compact* **Figura 1.1.** Unidades centrales de control.

Una vista de tales módulos de control se observa en las figuras 1.2 y 1.3.

El problema principal del sistema de control actual es la falta de conocimiento del estado en que se encuentran los diferentes componentes del mismo, sin necesidad de desplazarse hasta la zona que se está controlando. Dicho faltante se convierte en una debilidad, ya que lleva implícito efectos no deseables en el comportamiento general del conjunto al momento en que el usuario quisiera enterarse del estado

<span id="page-11-0"></span>completo del edificio en un instante específico de tiempo. Es común por ejemplo que el usuario olvide apagar las luces de una habitación o asegurar alguna puerta o ventana por la noche; por otro lado, el problema crece conforme se automatizan más áreas del edificio.

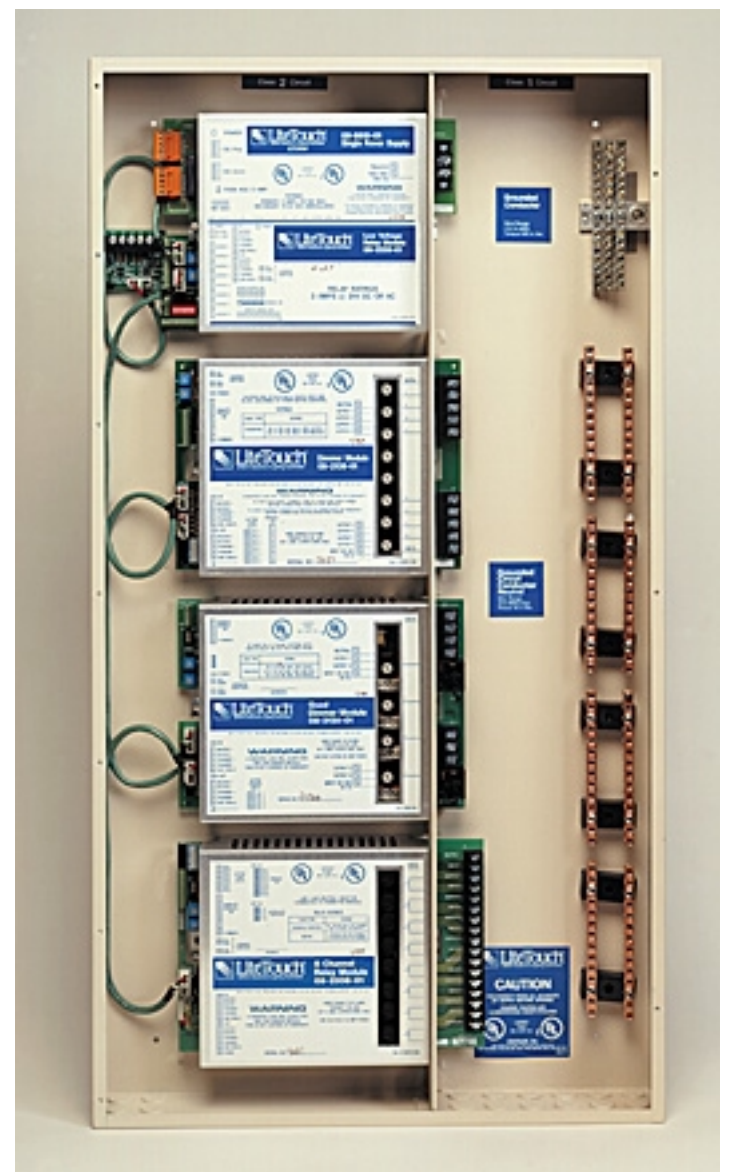

**Figura 1.2.** Módulos de control ubicados en su gabinete.

 En la actualidad, el propio local de la empresa cumple el papel de sala de exhibición del grado de automatización que se puede lograr en un edificio ante potenciales clientes, lo que implica que el desempeño del sistema de control de la <span id="page-12-0"></span>empresa juega un papel fundamental en las ventas de la misma. Además la falta de monitoreo reduce la eficiencia real del sistema, lo que lo convierte en un proyecto de alta prioridad.

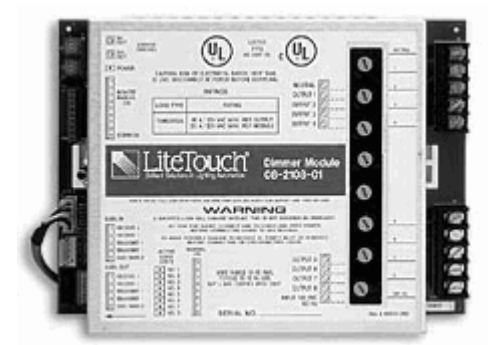

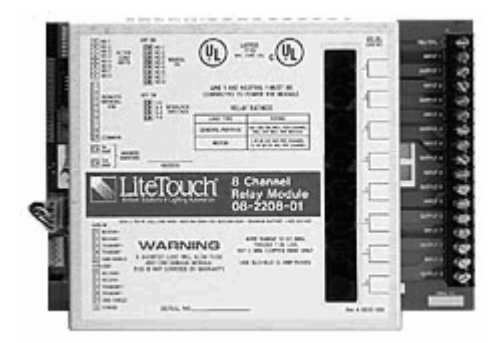

**a.** Módulo Dimmer para 8 cargas. **b.** Módulo ON/OFF para 8 cargas. **Figura 1.3.** Módulos de control.

Al finalizar el proyecto la empresa espera contar con un mecanismo que le permita observar en forma automática el estado presente de la iluminación de todas y cada una de las zonas del edificio principal, para que en el futuro se implementen controles similares integrados a los sistemas que vende, lo que aumentaría considerablemente la rentabilidad de los edificios automatizados.

### <span id="page-13-0"></span>**1.3 Objetivos**

### **1.3.1 Objetivo general**

Realizar una interfaz que permita al usuario monitorear el estado de las salidas de control de un sistema de control de iluminación LiteTouch®, en el cuarto de control de la empresa Diseño, Arte y Tecnología (DART) en un periodo de 16 semanas a partir del 12 de febrero del 2001.

### **1.3.2 Objetivos específicos**

- 1) Familiarizarse con el funcionamiento del sistema de control de iluminación utilizando un CCU modelo *Compact*, así como con los módulos de entrada (estaciones de control) y salida (módulos de control) y su procesamiento de señales.
- 2) Determinar la forma en que se comunica el CCU con los módulos de entrada y salida y los medios que utilizan para realizar dicha comunicación.
- 3) Conocer el manejo y la aplicación del software para equipos LiteTouch  $(LiteWare^{\circledR})$ .
- 4) Comprender en forma global el funcionamiento de todas las partes involucradas en el sistema:
	- a. Botoneras.
	- b. CCU.
	- c. Módulos de Control
		- i. ON / OFF.
		- ii. Dimmer.
- 5) Analizar las señales de comunicación entre las partes del sistema, especialmente las de la comunicación entre el CCU y los módulos de control.
	- a. Determinar el tipo de protocolo que utiliza el equipo (forma de enviar los paquetes de información por el sistema).
- 6) Desarrollar una interfaz que permita comunicar el bus de datos del equipo LiteTouch<sup>®</sup> con el puerto serie de un computador personal (RS 232).
- 7) Desarrollar un programa que permita procesar la información de los estados del sistema LiteTouch<sup>®</sup> para mostrarla en un monitor.

# <span id="page-15-0"></span>**CAPITULO 2 ANTECEDENTES**

### **2.1 Estudio del problema a resolver**

Durante los cuatro años de existencia de Diseño, Arte y Tecnología, la empresa ha experimentado un acelerado crecimiento tanto en infraestructura como en ventas.

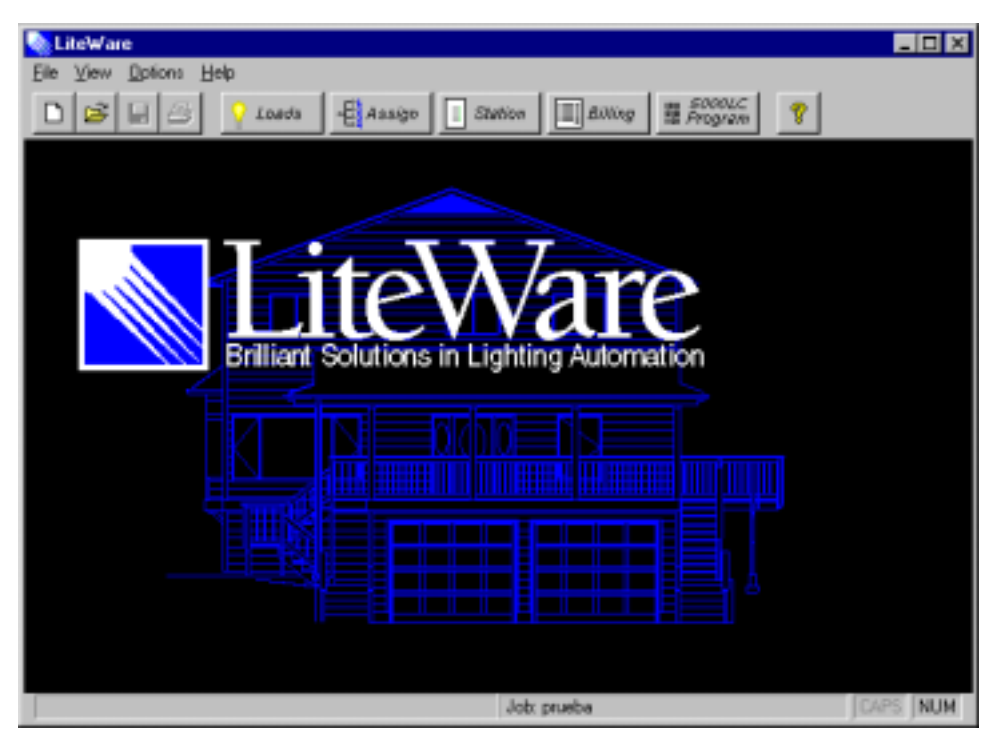

**Figura 2.1.** Vista Principal del Programa LiteWare.

El avance que ha experimentado la empresa implica la modernización y actualización constante de los equipos que controlan el edificio principal, el cual desempeña el papel de sala de exhibición para que los clientes puedan analizar las diferentes áreas que comprende un sistema de automatización así como también el nivel de complejidad que se puede alcanzar..

<span id="page-16-0"></span>Anterior al mencionado crecimiento, era fácil recordar y llevar control del estado en que se encuentran los diferentes componentes, pero al aumentar la cantidad de equipos y el tamaño de los proyectos, dicha tarea se volvió cada vez más tediosa y difícil. Es así como desde hace algún tiempo la empresa ha tenido en mente la integración de un subsistema capaz de realizar dichas funciones. No obstante en el mercado de la Domótica no existen dispositivos disponibles de éste estilo, que se puedan interconectar con dispositivos LiteTouch<sup>®</sup>.

| <b>LTPMENU</b>                                                                                                    |                                                                                                    |  |  |  |  |  |  |  |  |  |
|----------------------------------------------------------------------------------------------------|----------------------------------------------------------------------------------------------------|--|--|--|--|--|--|--|--|--|
| 图<br>ia.<br>f1<br> A <br>Auto                                                                                                    |                                                                                                    |  |  |  |  |  |  |  |  |  |
| LiteTouch 2000 Programs Menu--Version 2.30A<br>Copyright (c) 1994-6 LiteTouch, Inc. All Rights Reserved                                                                                                    |                                                                                                    |  |  |  |  |  |  |  |  |  |
| $1 -$ Standard Programming<br>$2$ - Elite Programming<br>$3 -$ Compact Programming<br>4 - Standard/Compact Communications<br>$5 -$ Load Assignment<br>6 - Astronomical Clock Setup<br>7 - Standard CCU Astro Upgrade<br>8 - Convert DEF/CDF to SWP<br>9 - Standard Definition Check<br>$A - A11$ CCU Modems<br>B - MCS Configuration Utility | <b>(STANDARD)</b><br>(Not Available)<br>(COMPACT)<br>(LTCOM)<br>(Not Available)<br>(ASTRO_TM)<br>(ASTRO_UP)<br>(CONUERT)<br><b>(LTDEFCHK)</b><br>(LTMODEM)<br>(MCSUTL) |  |  |  |  |  |  |  |  |  |
| $0 -$ Quit                                                                                                    |                                                                                                    |  |  |  |  |  |  |  |  |  |
| Select Option $(1-B$ or 0) $-$ > $-$                                                                                                    |                                                                                                    |  |  |  |  |  |  |  |  |  |
| Current Directory: C:\ARCHIV~1\LITEWARE                                                                                                    |                                                                                                    |  |  |  |  |  |  |  |  |  |

**Figura 2.2.** Vista Principal del Programa para CCU Compact**.** 

 Una vez de determinada la necesidad por parte de la empresa, el presente proyecto de graduación se convierte en el primer intento por resolverla.

Los equipos LiteTouch<sup>®</sup> son programados por una persona calificada utilizando la interfaz serie RS232 de un computador personal. Dependiendo del tipo de CCU utilizado, se requiere de un programa distinto para realizar dicha programación. El fabricante de los equipos provee dos tipos diferentes de programas para introducir la información en el CCU y otro distinto como ayuda para el diseño.

<span id="page-17-0"></span>En la figura 2.1 se observa la ventana principal del programa de diseño LiteWare, el cual sirve de ayuda para el diseñador para asignar las diferentes funciones a cada una de las estaciones de control (botoneras), así como también para planificar la forma en que serán asignadas las cargas para cada módulo de control (módulos de potencia). El programa LiteWare también tiene una opción para programar el CCU 5000LC.

En la figura 2.2 se tiene una vista del menú utilizado para programar los CCU´s tipo Compact y Standard, el cual utiliza una interfaz de D.O.S. menos amigable que la de LiteWare.

Una vez que se programa el CCU con la información necesaria para que opere sin necesidad de un computador personal, se debe asignar un número de identificación diferente a cada una de las estaciones de control, lo que se realiza por medio de interruptores localizados en su parte posterior, dicha dirección de identificación consta de dos dígitos en hexadecimal que es transmitida como encabezado hacia el CCU en caso de que se oprima un botón.

Además de la identificación de la botonera, cada estación de control envía información al CCU sobre el botón que se presiona.

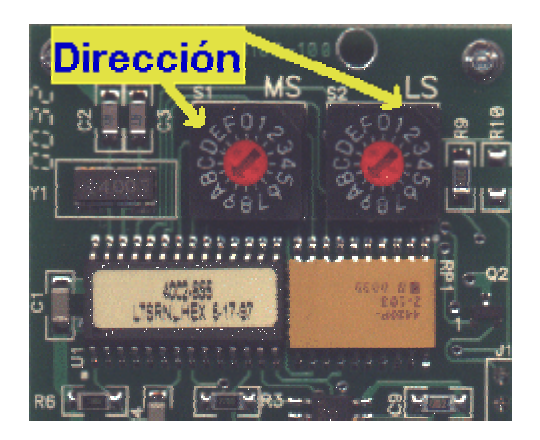

**Figura 2.3.** Selectores de identificación de las estaciones de control.

<span id="page-18-0"></span>Una vez que la información de las estaciones de control llega al CCU, éste debe determinar la acción que se debe realizar para comunicársela al módulo de control requerido. Lo anterior se realiza por medio de un bus de datos que interconecta los módulos de control. Dicho bus de datos debe llevar información concerniente a la acción que se desea realizar y al módulo de potencia que debe realizarla (ver figura 2.4).

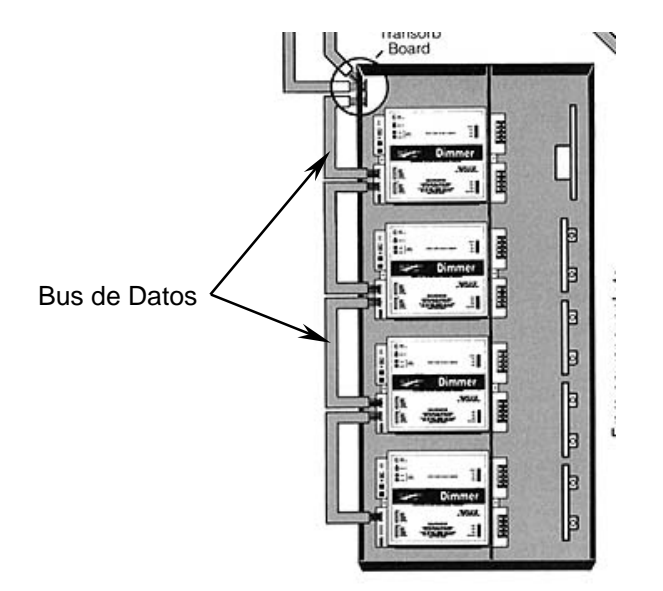

**Figura 2.4.** Bus de datos de los módulos de potencia.

El problema principal consiste en la falta de información que tiene el usuario acerca del estado de cada una de las cargas en un determinado instante de tiempo, ya que esto implica recordar todas las acciones que se realizaron con anterioridad.

Se debe capturar la información de las acciones que se realizan cada cierto lapso de tiempo para que sean interpretadas por el computador utilizando una interfaz RS 232. Luego de esto, se despliega en pantalla la para que el usuario pueda visualizarla.

### <span id="page-19-0"></span>**2.2 Solución propuesta**

### **2.3.1 Estudio del Protocolo.**

Se realizó un estudio del tipo de información que viaja por la línea de programación del CCU. Para tal efecto se utilizaron un analizador lógico y un osciloscopio que permitieron registrar la forma y tipo de las señales que viajan por las líneas. En la figura 2.5 se puede observar un diagrama de bloques que muestra la distribución e interconexión de los diferentes dispositivos del sistema.

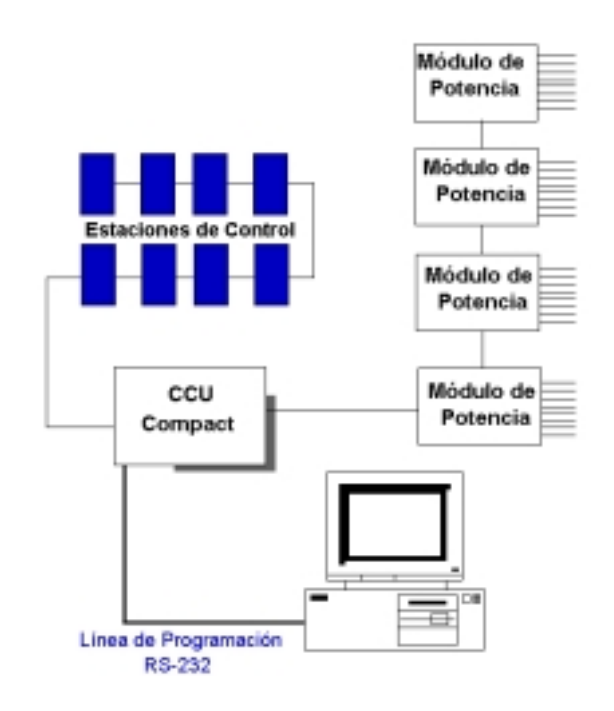

**Figura 2.5**. Interconexión de los dispositivos.

Antes de comenzar a monitorear las comunicaciones, se realizó primero una programación sencilla del CCU, asignándole algunas funciones a las estaciones de control para manipular las salidas de los módulos de control; de esta forma se puede asignar funciones de encendido y apagado de cargas o controlar la iluminación utilizando un módulo de dimmer.

Es importante reconocer que existen tres buses de datos presentes en el sistema, lo que significa que se cuenta con tres tipos diferentes de información:

- 1. Información que proviene de las Estaciones de Control (Botoneras) hacia la Unidad de Control Central. (CCU)
- 2. Información que proviene de la Unidad de Control Central hacia los diferentes Módulos de Control:
	- a. Módulo Dimmer.
	- b. Modulo de relays (ON/OFF).
- 3. Información que viaja entre el computador y la Unidad de Control Central por la interfaz serie RS 232.

Lo anterior requirió analizar los diferentes tipos de información para determinar cuál es la que es útil para mostrar el estado de las salidas de los módulos de control.

La información que viaja por el bus de datos entre el CCU y los módulos de control contiene un encabezado que siempre está presente, indicando el inicio de una transmisión y la identificación del destinatario de los datos.

El bus principal de datos del sistema está constituido por un cable UTP categoría 5, ya que los sistemas de Domótica están considerados como parte del campo de redes de computadores caseras; pero tomando en cuenta que de los cuatro pares de líneas que conforman el cable solo se utilizan tres de ellas para enviar las señales direccionamiento y comandos de los diferentes módulos, se concluye que se trata de un tipo de transmisión serial. En todo caso se debe asegurar el formato de la trama de datos de la transmisión y determinar tanto la velocidad de transmisión como su naturaleza asincrónica o sincrónica.

<span id="page-21-0"></span>Por medio de la línea de programación del CCU, se pueden enviar mensajes al mismo para ordenarle que realice acciones, como por ejemplo que encienda una salida específica de un módulo de relay, o que utilice una de los módulos dimmer para encender una de las cargas con un nivel determinado de intensidad. Es precisamente por medio de éstas órdenes que se le puede ordenar al CCU que verifique el estado de las salidas de los módulos de control.

### **2.3.2 Adquisición y Registro de la información.**

La adquisición, el registro y despliegue de datos se realiza por medio de un programa realizado con ayuda del lenguaje de programación Microsoft Visual Basic 6. Se utilizó este lenguaje de programación por la facilidad que presenta para el manejo de puertos serie y especialmente el manejo de puertos RS-232.

En la figura 2.6 se observa una parte del programa realizado, en la que se escoge y configura el puerto serie que se desea utilizar. Cabe destacar que la transmisión con el CCU tipo Compact sólo debe realizarse a 9600 bps, además no se requiere la utilización de control de flujo, ya que el cable que el fabricante entrega para programar el CCU no contiene las líneas RTS, CTS o DTR de la interfaz.

<span id="page-22-0"></span>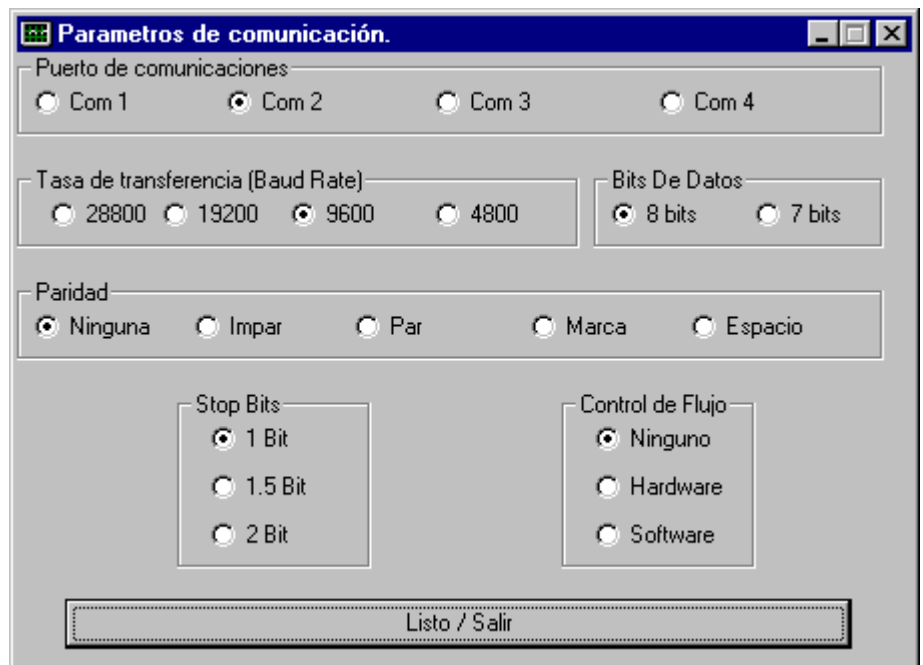

**Figura 2.6.** Configuración del Puerto de Comunicaciones.

Como la aplicación no requiere llevar un registro de lo sucedido con la iluminación con anterioridad, no es necesario llevar una base de datos, lo que hace que el programa desarrollado consuma menos espacio en el disco duro del computador.

# <span id="page-23-0"></span>**CAPITULO 3 PROCEDIMIENTO METODOLÓGICO**

Para obtener la solución planteada y resolver el problema, se comenzó por familiarizarse con el equipo básico de un sistema de control de iluminación basado en dispositivos LiteTouch<sup>®</sup>. Para tal efecto se estudió el equipo instalado en el edificio principal de la empresa, guiado por el principal programador e instalador de los equipos, el Ing. Geyni Cerdas Ureña. El estudio de un sistema completo instalado y en pleno funcionamiento fue de vital importancia para la comprensión del funcionamiento global del mismo.

Paralelamente se estudiaron cuidadosamente los manuales de operación e instalación de los equipos, así como también los materiales técnicos disponibles a los distribuidores por medio de la página web del fabricante, incluyendo los artículos referentes a los protocolos de comunicación entre el CCU y el computador.

Una vez familiarizado con el equipo y su funcionamiento, se precedió a montar un sistema menos complejo en la Escuela de Ingeniería en Electrónica para su utilización exclusiva en el proyecto. El sistema que se utilizó comprendía un CCU Compact actuando como "cerebro", una fuente de alimentación dual para brindar la energía eléctrica necesaria al CCU y a las estaciones de control. Además se montaron dos módulos de control independientes. Uno de los módulos de control es de tipo relay de ocho canales y el otro es de tipo dimmer de ocho canales. Por otro lado también se implementaron dos estaciones de control serie H de 9 botones (botoneras). Como salidas del sistema se utilizaron cuatro bombillas eléctricas de 75 Watts de potencia máxima, dos para el módulo de relay y las otras dos para el módulo dimmer.

Una vez montado el sistema se procedió a montar un pequeño programa en el CCU, que manipulara las cuatro cargas presentes utilizando diferentes funciones de encendido, apagado, dimmer, hold y toggle para probar el correcto funcionamiento del CCU y de los módulos de control.

En la tabla 3.1 se resume las direcciones asignadas a los módulos de control, a las estaciones de control y las salidas utilizadas.

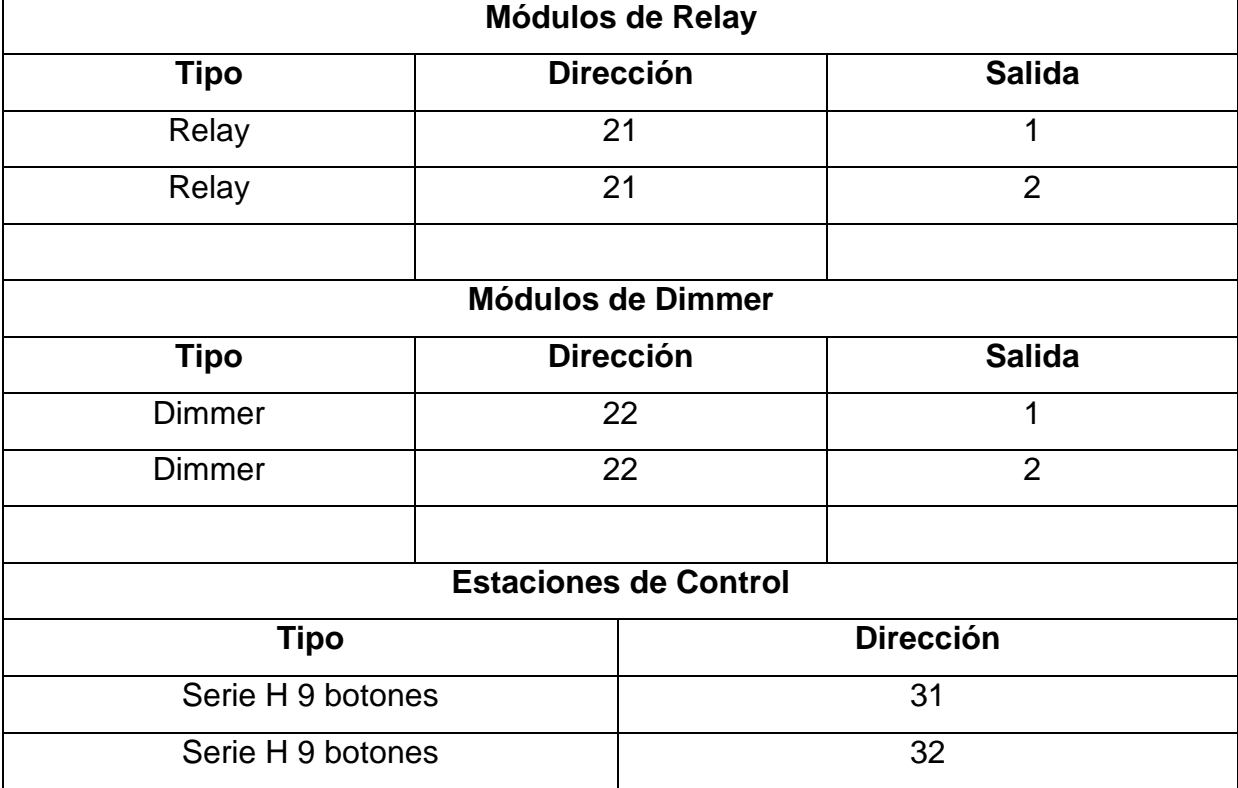

**Tabla 3.1**. Direcciones asignadas a los dispositivos implementados.

<span id="page-25-0"></span>Una vez montado el sistema, se comprobó su funcionamiento con la utilidad de LiteTouch<sup>®</sup> para que el CCU automáticamente investigue las direcciones de las estaciones de control presentes y las direcciones de control presentes.

Para indagar sobre el protocolo de comunicaciones que utiliza el CCU para enviar mensajes a los módulos de control, se utilizó un osciloscopio de rayos catódicos que permite capturar las señales de entrada de sus canales y se tomaron muestras de las señales que viajan por el bus de datos al realizar las diferentes funciones que fueron programadas en las estaciones de control. Una muestra de esas señales se puede ver en la figura 3.1.

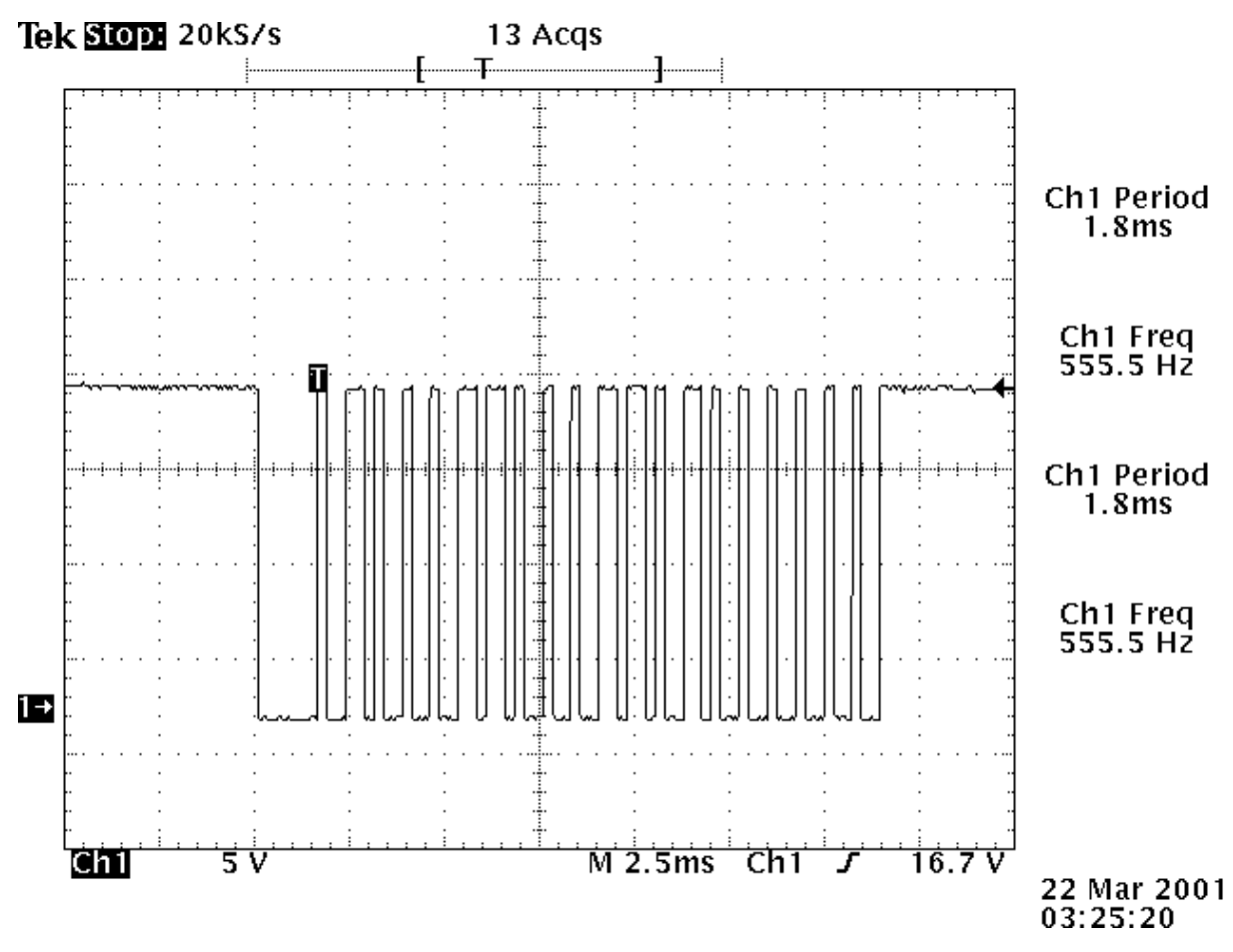

**Figura 3.1.** Señales entre el CCU y los módulos de control.

<span id="page-26-0"></span>Todas las señales de control presentan un encabezado común de 7.5ms de duración aproximada, lo que puede significar el carácter de inicio de transmisión o inicio de mensaje. Las formas de onda pueden ser consultadas en el apéndice 1.

Posteriormente, con la información obtenida de las formas de onda y de los documentos técnicos sobre los protocolos del fabricante, se utilizaron varios programas de utilización gratuita o en versión de demostración para poder enviar comandos al CCU por medio de la interfaz RS 232 C. Entre los programas utilizados destacan la versión demo de *RS 232 Hex Comm Tool Versión 2.0* de la empresa *Virtual Integrated Design* y además el *Look RS 232 Version 3.100* de la compañía *fCoder Group.*

Ambos programas permiten enviar cadenas de caracteres en ASCII al puerto serie y recibir datos en hexadecimal, pero al enviar comandos para que el CCU respondiera, éste no lo hacía debido a los problemas de negociación y detección de la portadora de datos que se discuten en el capítulo 6.

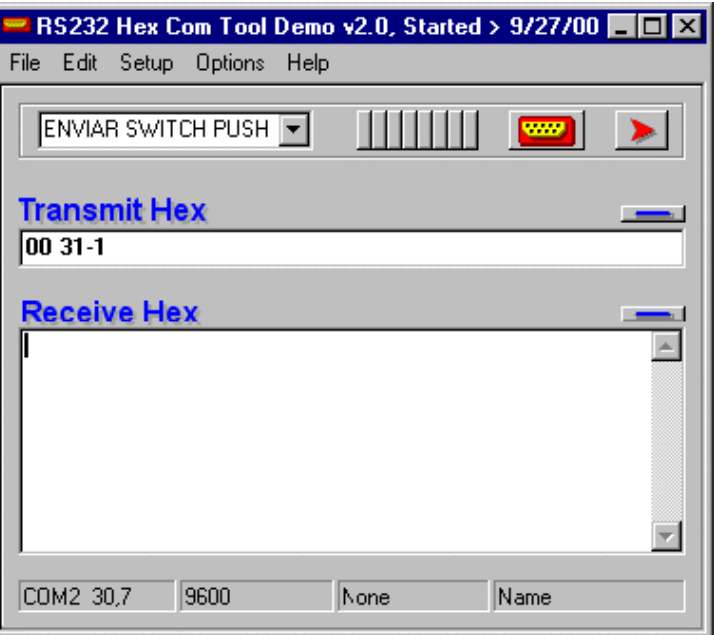

**Figura 3.2.** Programa utilizado para las pruebas iniciales.

Al no recibir respuesta de parte del CCU, se enviaron comandos sencillos que no requieren respuesta alguna, como por ejemplo encender una de las cargas del módulo de relay implementado. Dichos comandos fueron ejecutados correctamente por el CCU, lo que indica que el protocolo y la sintaxis utilizados eran correctos y que la falta de respuesta de CCU se encontraba en otro lado.

Utilizando un osciloscopio en conjunto con los programas mencionados se enviaron comandos al CCU para indagar si en algún momento el CCU enviaba la respuesta por la interfaz RS232, y se determinó que la respuesta estaba presente hasta medio segundo después de que el CCU recibe el comando, y se mantiene transmitiendo la respuesta a través de la interfaz durante un segundo. La solución al problema de la falta de respuestas es que las utilidades gratuitas utilizadas envían la cadena de caracteres y verifican inmediatamente si existen datos en la línea de recepción del puerto serie, por lo que son incapaces de capturar los datos que les envía el CCU.

Es así como se inicia la elección de un lenguaje de programación capaz de manipular versátilmente los puertos seriales del computador, y se elige Microsoft Visual Basic 6.0, que además cuenta con gran cantidad de sitios en Internet dedicados a compartir código para su utilización entre programadores. Otra ventaja de la versión 6.0 es que está diseñado para construir programas parea sistemas operativos que trabajen con 32 bits, lo que permite que el programa final de monitoreo final pueda ser implementado en las versiones más populares de sistemas operativos de la serie Windows 95 /98 y Millenium.

El diseño de la programación requiere que se utilicen algunos controles OCX para la ejecución de programas que manejen el puerto serie y para la implementación de lapsos de tiempo de espera necesarios para capturar la respuesta del CCU.

# <span id="page-28-0"></span>**CAPITULO 4 DESCRIPCIÓN DEL HARDWARE UTILIZADO**

### **4.1 Módulos del Sistema.**

### **4.1.1. Fuente de Alimentación.**

Las Fuentes de poder LiteTouch<sup>®</sup> brindan la alimentación necesaria para la operación del CCU y de las estaciones de control (botoneras). Como se trata de la operación del "cerebro" del sistema, generalmente se encuentran respaldadas por algún tipo de fuentes de poder in-interrumpidas, es común utilizar del tipo "en línea", ya que han comprobado tener un mejor rendimiento y los transientes afectan menos la carga.

La fuente de poder que se utilizó es una fuente dual de 15 Voltios como la que se muestra en la figura 4.1.

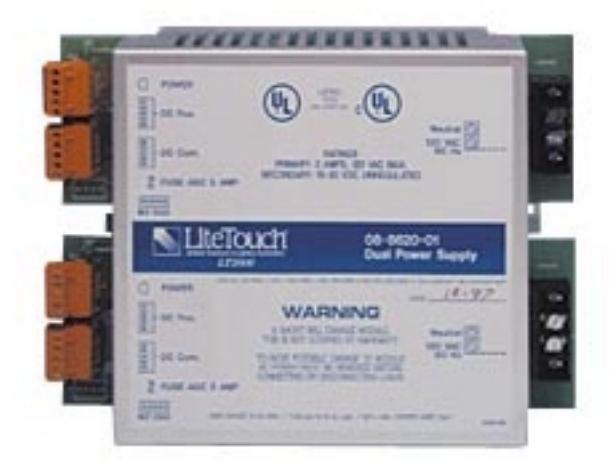

**Figura 4.1.** Fuente de Poder.

<span id="page-29-0"></span>Sistema Monitor de Estados para Controles de Iluminación.

### **4.1.2. Módulos de Control**

Los módulos de salida relacionados con la iluminación pueden ser de diferentes tipos dependiendo de su función: es así como se cuenta con:

- Módulos encendido / apagado de 6 y 8 canales.
- Módulos Dimmer de 6 y 8 canales.
- Módulos Dimmer para luces fluorescentes.

 Se utilizaron solamente módulos de 8 canales, tanto del tipo On / Off como del tipo Dimmer, ya que se trató de utilizar la máxima capacidad de direccionamiento del CCU para probar el rendimiento el programa realizado.

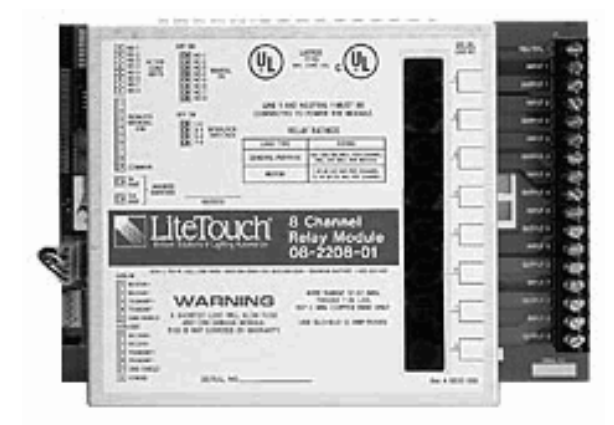

**Figura 4.2.** Módulo de Relay de 8 salidas.

 Los módulos de salida se interconectan entre sí por medio de un cable UTP Categoría 5 similar al utilizado en las redes de computadores personales, que constituye el bus de datos que proviene del CCU; a través de este bus de datos el CCU le envía información a los módulos cuando se desea que alguno de ellos encienda una de sus salidas en particular. Por de estas líneas el CCU puede también indagar sobre el estado de cada una de las salidas de los módulos, así como también analizar cuáles módulos se encuentran en el sistema por medio de su dirección de identificación. Dicha identificación se le asigna a cada módulo por medio de dos selectores de dirección colocados cerca del bus de comunicaciones según se observa en la figura 4.3.

<span id="page-30-0"></span>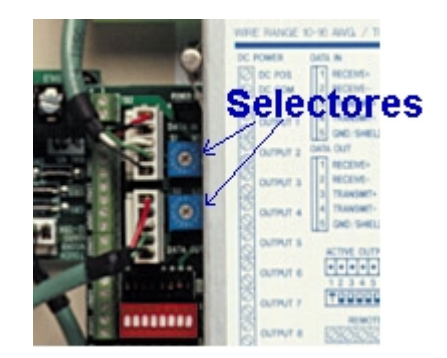

**Figura 4.3.** Selectores de Identificación de los Módulos

Debe tenerse cuidado de asignar una identificación única a cada uno de los módulos, ya que todos ellos comparten el mismo bus de datos, y cuando el CCU envía la orden de encender una de las salidas de un módulo, todos ellos reciben la instrucción pero solo debe ser ejecutada por el que tiene la identificación correcta.

El sistema LiteTouch esta basado en una Unidad de Control Central (CCU - tres estilos disponibles) que recibe toda información de los interruptores, tramita las órdenes, y transmite los datos de control de cargas. El CCU usa memoria no volátil para retener la función de cada interruptor, la información de asignación de cargas indefinidamente y retiene la información actual de estado de sistema (on/off) hasta por un período de dos días ante interrupciones de poder. El CCU es capaz de direccionar hasta 360 interruptores (40 estaciones de control serie H de 9 botones) y hasta 320 cargas independientes (40 módulos de control de 8 salidas).

Los CCUs no tienen límite de programación en el número de escenas pre-definidas y funciones que les pueden ser asignados a una misma carga o grupo de ellas. Las escenas y funciones se pueden traslapar sin conflicto lógico alguno.

Los CCUs utilizan un reloj de tiempo real astronómico y un calendario que puede usarse para encender o apagar cualesquiera de las cargas del sistema. Los acontecimientos pueden estar programados para ocurrir en las fechas específicas, los días de la semana específicos, o diariamente. La temporización de los acontecimientos puede ser relativa al reloj (por ejemplo 11:00 p.m.) o relativo a la salida del sol o la puesta de sol.

# <span id="page-31-0"></span>**CAPITULO 5 DESCRPCIÓN DEL SOFTWARE DEL SISTEMA.**

### **5.1 Software de Diseño LiteWare**

El programa de diseño LiteWare<sup>®</sup> permite organizar el trabajo de diseño de los sistemas de control de iluminación basados en dispositivos LiteTouch, además permite generara una lista de materiales y costos para implementar el sistema diseñado.

Uno de los principales aspectos que contempla la etapa de diseño, consiste en realizar una lista de las cargas eléctricas que son controladas, y asignar cada una de ellas al módulo de control correspondiente. Además debe generarse una lista de las estaciones de control que manipulan cada una de las cargas eléctricas mencionadas.

La lista de las cargas eléctricas la genera el programador utilizando el menú que se observa en la figura 5.1.

| Load#<br>IL1 | Fixture or Load<br>bombillo1          | Watts<br>Load Type<br>Incandescent<br>180  | Qty.<br>2 | Add                               |
|--------------|---------------------------------------|--------------------------------------------|-----------|-----------------------------------|
| Function     | Plan<br>Area                          | Description                                |           | Delete                            |
| Dimming      | oficina<br>FLR1                       | Entrada a la oficina                       |           | Modify                            |
| Load#        | Fixture or Load<br>Area               | Load Type<br>l Watts<br>Description        | Qty.      | Total Watts<br>Output<br>Function |
| Ш            | hombillo1<br>FLR1*oficina             | Incandescent 80<br>Entrada a la oficina    | 2         | 160.<br>Dimming                   |
| L2           | bombillo <sub>2</sub><br>FLR1*oficina | Incandescent 80<br>Luz principa            |           | 80<br>Switching                   |
| LB1          | bombillo56<br>FLR1*oficina            | Incandescent 80<br>Iluminación del Librero | 2         | 160<br>Dimmina                    |
| LO1          | bombillo3<br>FLR1*oficina             | Incandescent 80<br>Lámpara de Escritorio   | 1         | 80<br>Dimmina                     |
| LO2          | bombillo4<br>FLR1*oficina             | Incandescent 80<br>Entrada al Baño         |           | 80<br>Dimmina                     |
|              |                                       |                                            |           |                                   |

**Figura 5.1.** Generación de la lista de cargas.

<span id="page-32-0"></span>En la lista de cargas se debe de asignar a cada una de ellas un identificador único de tipo alfanumérico, además de indicar la cantidad de bombillos que la componen y la potencia eléctrica máxima que consumen, también se puede asignar una breve descripción que sirve de guía ante diseños complejos que involucran una gran cantidad de dispositivos controlados por el sistema.

Una vez realizada la lista de cargas, se debe revisar cuidadosamente la asignación de cada una de ellas al módulo de control que se encargara de manejarla, para tal efecto el programa cuenta con una utilidad de asignación de cargas como el que se muestra en la figura 5.2.

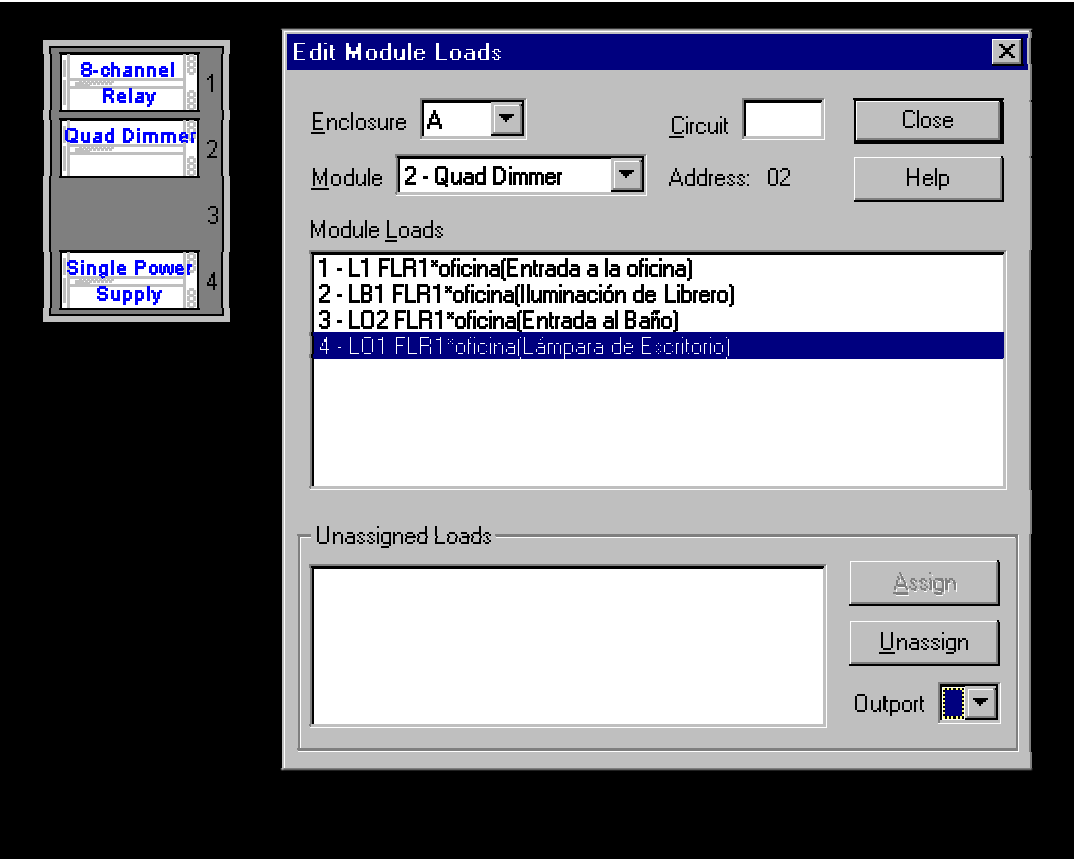

**Figura 5.2.** Asignación de cargas a los módulos de control.

<span id="page-33-0"></span>El programa sugiere automáticamente los módulos de control y las fuertes de alimentación necesarias para manipular la lista de cargas que dispuso en el menú de la figura 5.1, dicha sugerencia se nota en la parte superior izquierda de la figura 5.2.

Posteriormente se debe de diseñar las lista de estaciones de control y la forma en que cada una de ellas manipula las diferentes cargas eléctricas, para lo cual se cuenta con un menú de selección y asignación de cargas a las botoneras.

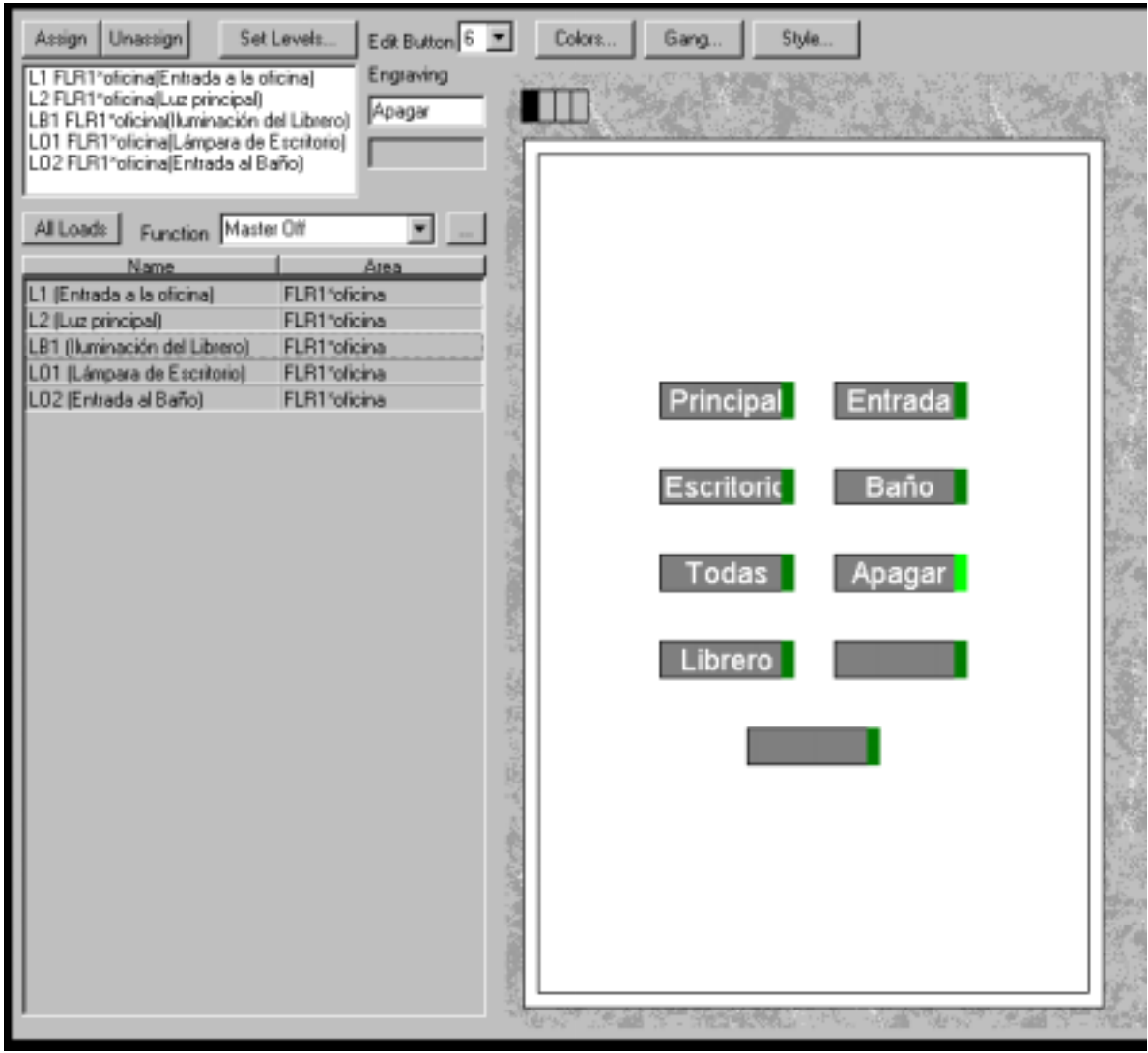

**Figura 5.3.** Asignación de cargas a las estaciones de control.

<span id="page-34-0"></span>Adicionalmente, en este punto de la etapa de diseño se selecciona el tipo y forma de cada una de las estaciones de control, así como también la leyenda que se le coloca a cada uno de los botones como se puede ver en la figura 5.3. Vale la pena anotar que un botón específico puede manipular todas las cargas que se desee, ya que el CCU mantiene la información sobre la función de cada una de los botones, y simplemente le envía las ordenes necesarias a los módulos para encender o apaga las cargas. El CCU logra distinguir cada botonera por medio de la dirección que se la asigna a cada una de ellas utilizando los interruptores que se encuentran en su parte posterior.

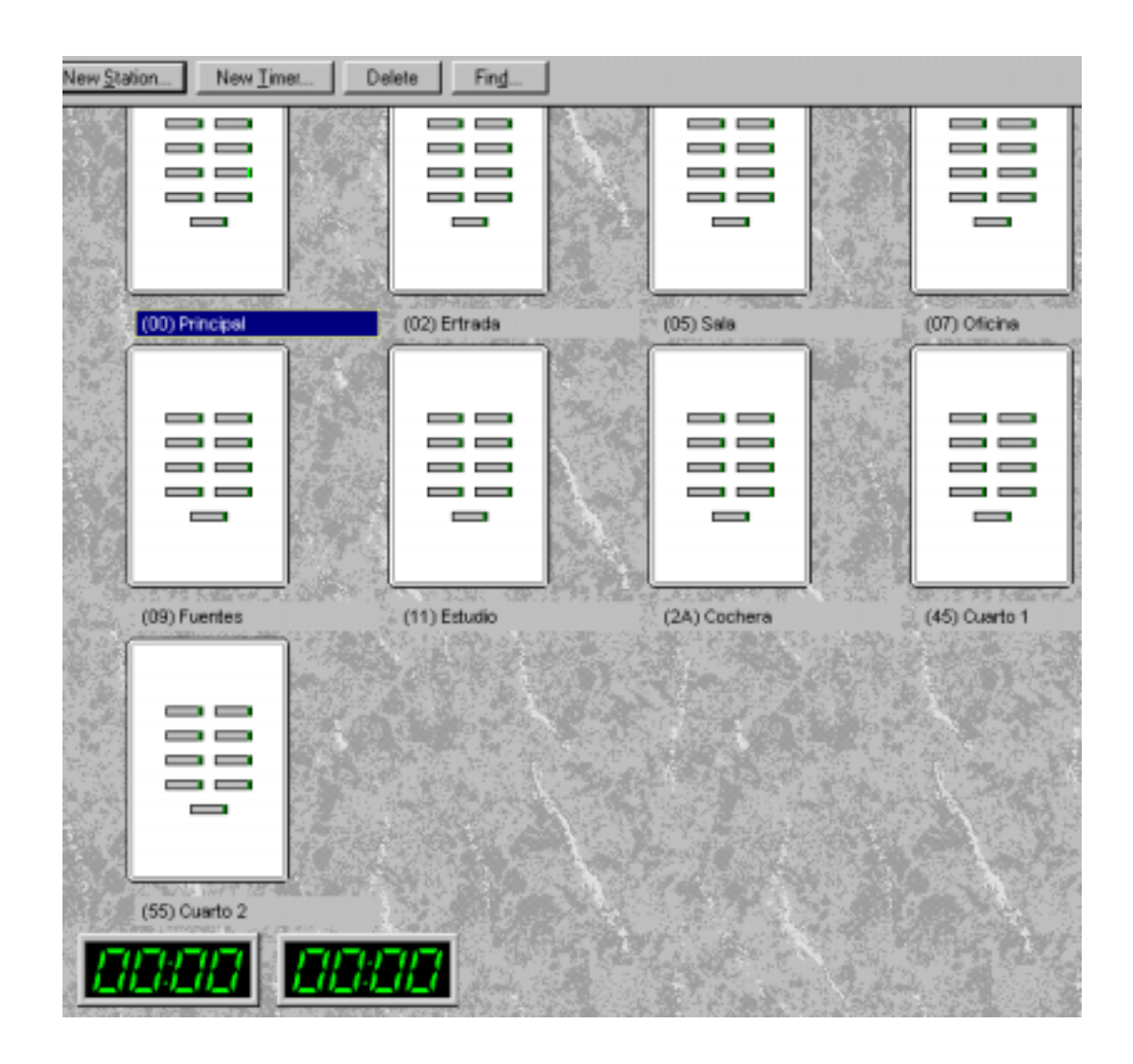

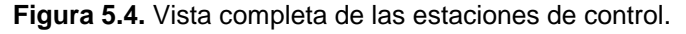

<span id="page-35-0"></span>Una vez que se tiene la lista de todas las estaciones de control, y que se han asignado a cada una de ellas las cargas correspondientes, se obtiene un diseño similar al que se presenta en la figura 5.4, y desde este punto se puede pasar a la etapa de programación del CCU.

### **5.2 Software de programación.**

La plataforma de operación del software de programación del CCU Compact es un poco menos amigable que la del CCU 5000LC, principalmente debido a que se trata de un programa basado en M.S. DOS, mientras que la del 5000LC se encuentra basada en Microsoft Windows 9X.

| Copyright (c) LiteTouch 1993-7<br>LiteTouch Compact System Ver 1.20B<br>S12:00A<br>R12:00A<br>Jun 11 2001<br><b>MAIN MENU</b><br>1-Switch Definition Menu 4-System Settings Menu<br>2-Timing Menu<br>0-Exit to DOS<br>3-File Menu                                                                                                    | =seis= |
|----------------------------------------------------------------------------------------------------|--------|
| Welcome to the LiteTouch COMPACT Program<br>This program allows you to edit COMPACT programming files.<br>The above menu items allow you to:<br>1) modify switch and load definitions<br>2) modify timer settings<br>3) read/write system definition from/to disk storage<br>4) modify miscellaneous system settings<br>return to DOS<br>$_{0}$ |        |
| The screen is divided into three main sections:<br>1) Top--Menus and context sensitive help<br>2) Middle--Editing fields and system displays<br>3) Bottom--Valid key bar--list of keys that can be<br>pressed for the current item<br>To select menu item: press corresponding number or $\uparrow \downarrow \leftarrow$ and ENTER             |        |

**Figura 5.5.** Menú de programación del CCU Compact.

En la figura 5.5 se puede ver el menú de programación del CCU Compact, el cual presenta la base del funcionamiento de un sistema de iluminación de edificios: la programación de las funciones de las estaciones de control o botoneras; aquí reside el elemento primordial del sistema, ya que es la etapa de interacción entre el equipo y el usuario. El programador debe tener muy en cuenta la necesidades del usuario final antes de iniciar la etapa de programación de las estaciones de control.

En la figura 5.6 se observa un ejemplo de programación de una de las estaciones de control, en el que se puede notar muchos aspectos importantes del programa, dichos aspectos se encuentran numerados en la figura del 1 al 10 y son:

- 1. Nombre de la estación de control (Uno).
- 2. Dirección en Hexadecimal de la botonera. Se debe seleccionar físicamente en el reverso de la estación. (31).
- 3. Botones que ya se encuentran programados. Se indica por medio del símbolo √.
- 4. Función del botón seleccionado. (Master OFF).
- 5. Grabado del botón seleccionado (Apagado).

Para cada una de las cargas manipuladas por el botón seleccionado:

- 6. Nombre. (Dim1).
- 7. Dirección del módulo al que pertenece. (22 Hex)
- 8. Salida del módulo en la que se encuentra físicamente.(1)
- 9. Nombre del programa. (Seis)
- 10. Número total de botones con que cuenta la estación (9).

<span id="page-37-0"></span>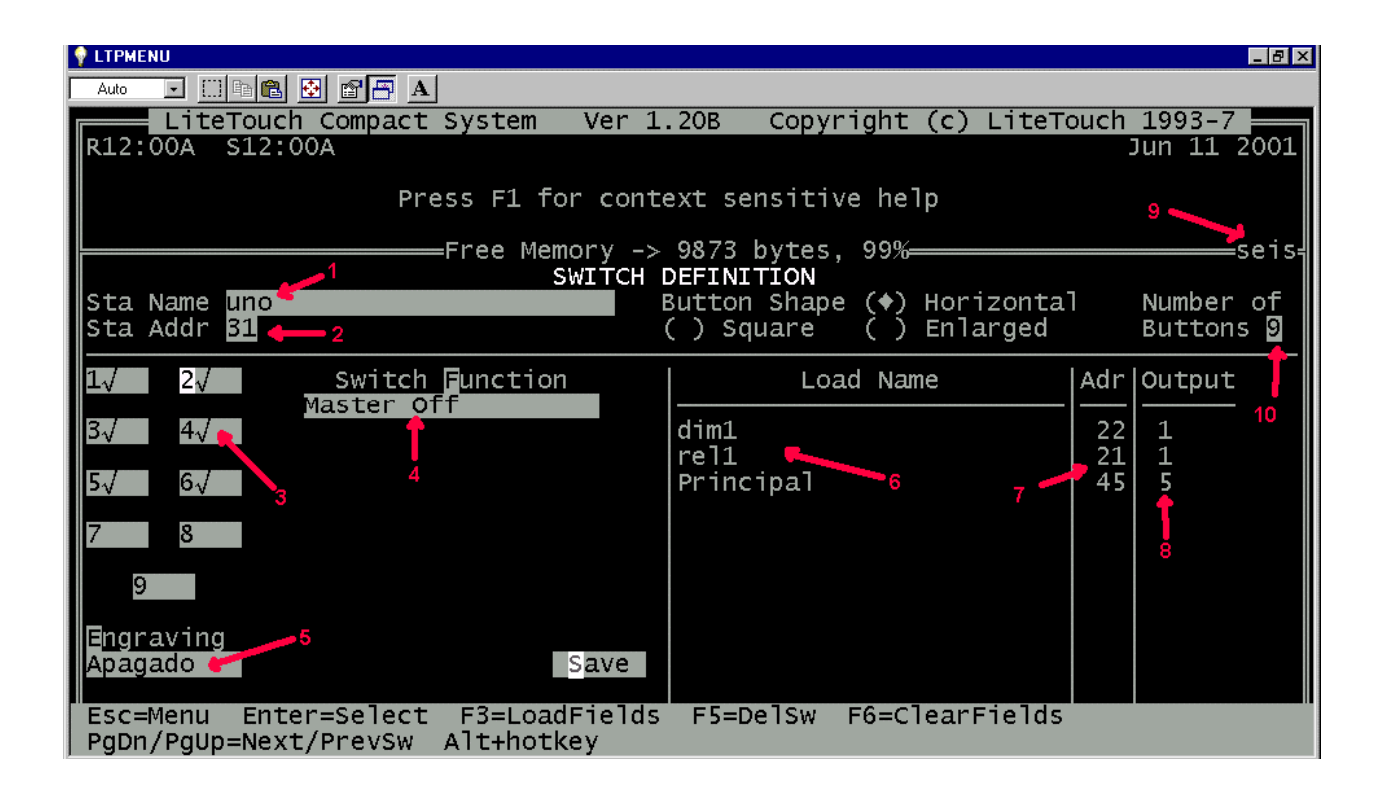

**Figura 5.6.** Programación de una estación de control.

 En la figura 5.6 también se pueden apreciar otros aspectos relacionados con la programación como la memoria libre del sistema (free memory), la forma en la que se encuentran colocados los botones de la estación (Button Shape) y la fecha actual de programación (Jun 11 2001).

# <span id="page-38-0"></span>**CAPITULO 6 ANÁLISIS DE RESULTADOS.**

### **6.1 Explicación del diseño**

Como se mencionó en el capítulo 4, cada vez que un botón específico se presiona en alguno de las estaciones de control, ésta envía un mensaje al CCU para hacérselo saber, incluyendo entre otras cosas en el mensaje un encabezado que comprende su propia identificación y la identificación del botón que fue presionado. La identificación de la estación de control la asigna el programador o el instalador del equipo por medio de los interruptores que se encuentran en su parte posterior; dicha identificación puede ser cualquier número hexadecimal que se encuentre en el rango que va desde 00 Hex hasta FF Hex. La identificación del botón es un número decimal entre uno y nueve. Lo anterior le brinda al sistema la capacidad de manejar 40 estaciones de control diferentes para un total de 360 botones diferentes.

Los datos anteriores muestran que sería muy difícil monitorear el bus de datos que va desde las estaciones de control (todas se pueden conectar en paralelo) hasta el CCU, ya que se debería entonces contar con una extensa base de datos que contenga la función de cada uno de los 360 botones diferentes. Para complicar las cosas, cada botón puede tener tres funciones diferentes identificadas como:

- Push.
- Release.
- Push and Hold.

<span id="page-39-0"></span>En el primer caso, se entiende solamente que el botón fue presionado, en el segundo que fue liberado, y en el último caso se supone que el botón se mantiene presionado durante un cierto lapso de tiempo. Es así como se debería contar con una base de datos de 360\* 3 = 1080 funciones diferentes para un sistema totalmente completo.

Los datos anteriores muestran que posiblemente el programador invertiría más tiempo construyendo la base de datos que programando el mismo CCU, por lo que monitorear el bus de datos de las estaciones de control no corresponde con un sistema de monitoreo como el que está implementando.

Otra posible fuente de datos puede ser el bus de datos que une los módulos de control con el CCU que se observa en la figura 6.1, el cual se analizó al inicio del diseño para obtener señales como las que se presentan en la figura 6.2.

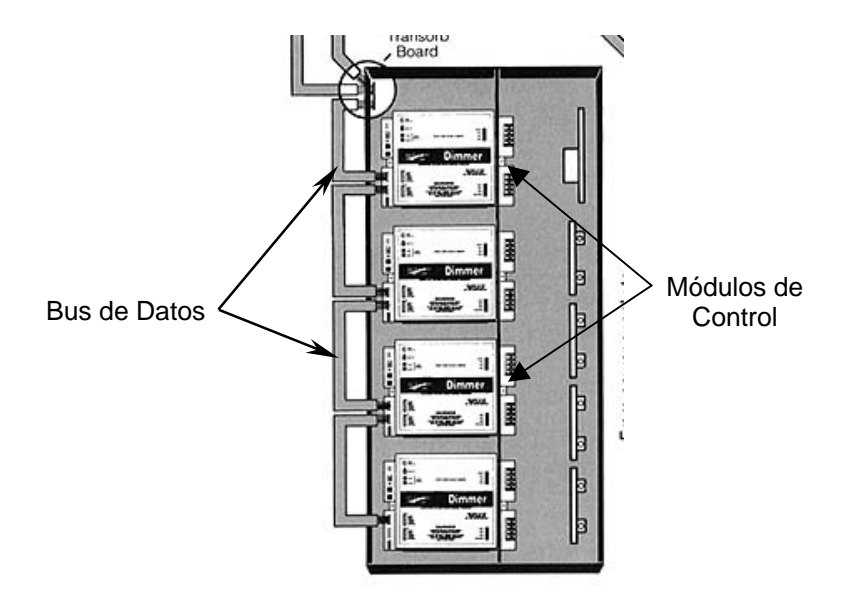

**Figura 6.1.** Bus de datos de los módulos de control.

<span id="page-40-0"></span>Dichas señales incluyen un encabezado común para cada botón que se presiona, lo que puede interpretarse como un "inicio de mensaje", pero no incluye información alguna sobre la acción que se debe realizar, por lo que no es de mucha utilidad para efectos de monitoreo.

Por otro lado, el fabricante de los equipos cuenta con todo un protocolo de comunicaciones ordenado en forma de instrucciones que el CCU puede recibir desde un computador personal a través de una interfaz RS-232 utilizando las mismas líneas de programación. Para algunas de éstas instrucciones, el CCU puede enviar respuesta de regreso al computador, mientras que otras se utilizan para que el CCU simplemente ejecute una acción por lo que no responde al computador.

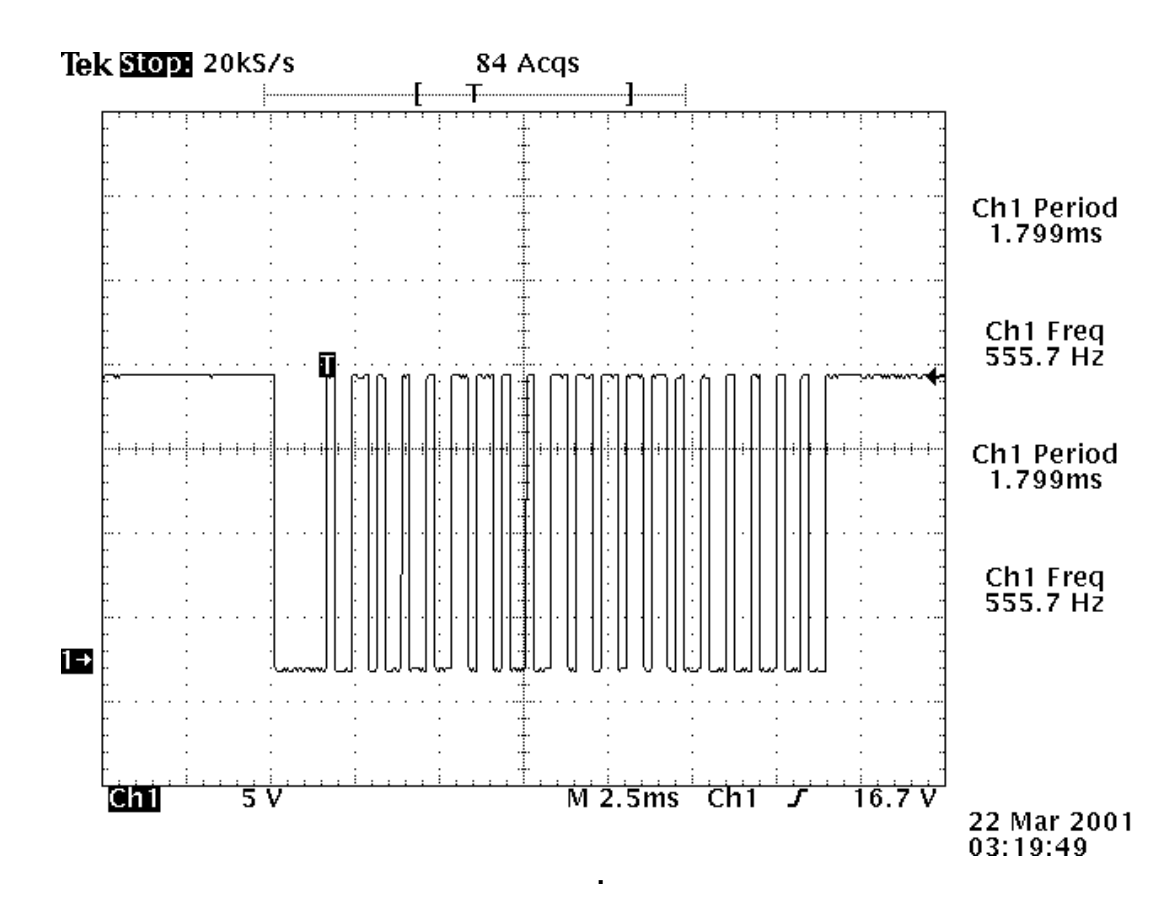

**Figura 6.2.** Forma de onda de las señales que viajan por el bus de los módulos de control.

Una parte de dicho protocolo de comunicaciones lo provee el fabricante a sus distribuidores y el resto se reserva para su uso interno. Pensando en ese protocolo, nace la idea de realizar un programa en computador, capaz de "preguntarle" por el estado de cada una de las salidas de un módulo de control en particular.

Para la realización del programa de monitoreo se utilizó Microsoft Visual Studio Enterprise Edition 6.0, y específicamente el lenguaje de programación Visual Basic 6.0 incluido en dicha suite; dicho lenguaje de programación fue escogido por presentar gran versatilidad y facilidad en el manejo de puertos serie, además de que cuenta con una gran cantidad de sitios web en los que se puede encontrar muchísima información acerca del mismo, incluyendo tutoriales, tips de ayuda, grupos de discusión, fragmentos de código fuente para programación y hasta programas completos de libre utilización.

El principal elemento que posee Microsoft Visual Basic para el manejo de puertos serie reside en un control tipo *ocx* conocido como *MScomm,* el cual permite manipular versátilmente cualquier puerto serie. Permite por ejemplo seleccionar un puerto por medio de la variante *FormX.MSComm1.CommPort = 2.* Es así como el programa de monitoreo logra acceder cualquier puerto serie disponible en el computador que cuente con interfaz RS 232-C y con un conector Dsub9 o Dsub25.

En la figura 6.3 se presenta una muestra de la pantalla principal del programa de monitoreo realizado, en el que se pueden notar los opciones de configuración y de ayuda entre otros. En dicha figura se puede ver que se realiza un monitoreo del módulo de control 22 que corresponde a las luces del estudio y la correspondiente descripción de cada una de las salidas. Para realizar esto desde el punto de vista de programación, primero se debe asignar un puerto específico al control *Mscomm* y revisar que el puerto se encuentre disponible (que ninguna otra aplicación lo esté utilizando) para evitar un cruce de datos que el CCU no pueda interpretar, luego se debe de "abrir" el puerto seleccionado para que ninguna aplicación lo pueda utilizar.

<span id="page-42-0"></span>Una vez reservado el puerto de comunicaciones se procede a enviar los mensajes al CCU utilizando el protocolo de LiteTouch. Dicho protocolo se compone completamente de caracteres ASCII, y no posee checksum o CRC para la detección o corrección de errores, ya que se presupone que el computador se ubica muy cerca del CCU (menos de 2 metros) y por otro lado el CCU Compact solo puede comunicarse a 9600 bps que es una velocidad de transmisión relativamente baja.

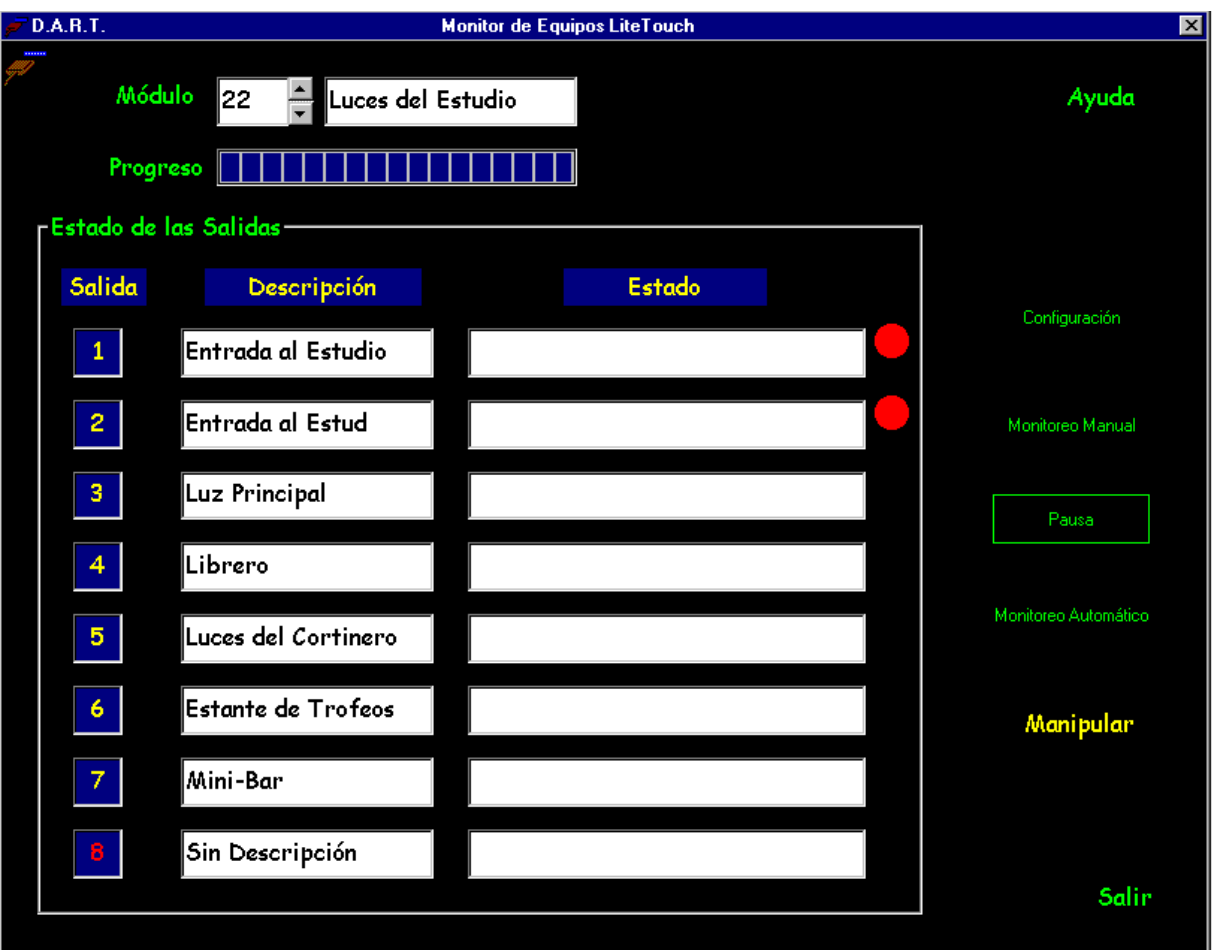

**Figura 6.3.** Pantalla principal del sistema de monitoreo**.** 

En la figura 6.4 se presenta un diagrama de flujo del monitoreo manual de alguno de los módulos, iniciando con la reservación del puerto de comunicaciones para que el sistema operativo (Microsoft Windows 9X o Millenium) no lo asigne a ninguna otra aplicación.

En el caso de que el puerto de comunicaciones seleccionado por el usuario esté siendo utilizado por otra aplicación, el programa automáticamente le pasa el control de ejecución al sistema operativo, para que presente los mensajes de error correspondientes. El usuario entonces debe de elegir otro puerto de comunicaciones disponible o cerrar la aplicación que tiene el puerto serie abierto para que el programa de monitoreo pueda comunicarse con el CCU.

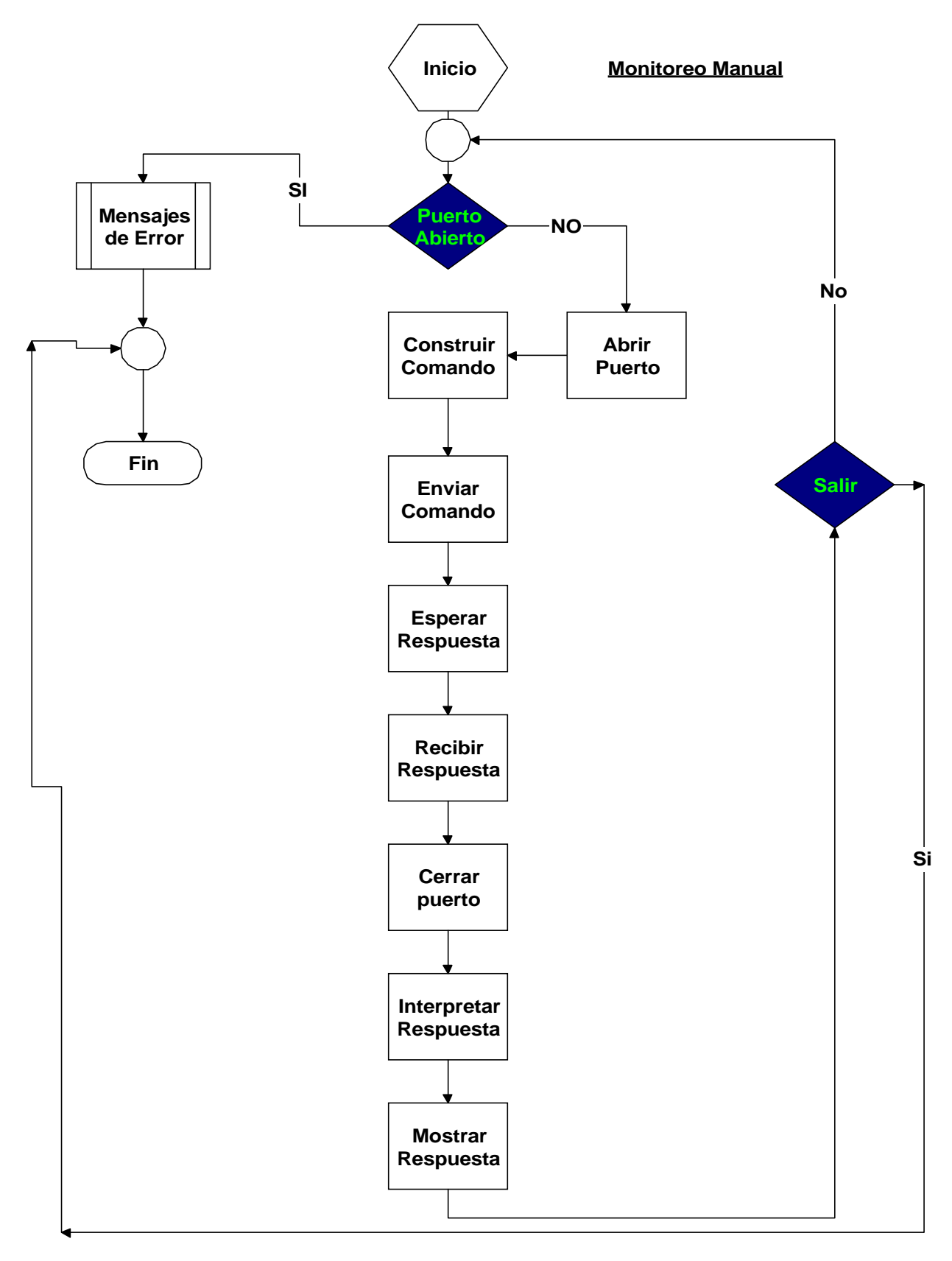

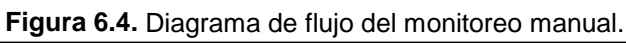

<span id="page-45-0"></span>Una vez que se determina que el puerto serie se encuentra libre, el programa comienza a construir la cadena de caracteres que se le enviará al CCU de la forma que se presenta en la figura 6.5.

| Espacio   Comando   Espacio   Dirección   -   Salida   Opciones   ENTER |  |  |  |  |  |
|-------------------------------------------------------------------------|--|--|--|--|--|
|-------------------------------------------------------------------------|--|--|--|--|--|

**Figura 6.5** Sintaxis de los comandos enviados al CCU.

La sintaxis debe respetarse al máximo y enviarse a al CCU por el puerto serie por medio de los códigos ASCII de cada uno de los caracteres. El espacio inicial le indica al CCU que se prepare para recibir el comando. Es estrictamente necesario utilizar un espacio como inicio de la cadena desde que LiteTouch eliminó las líneas de Request to Send (RTS), Clear to Send (CTS) y Data Carrier Detect (DCD) de la interfaz del CCU, por lo que las transmisiones no requieren de negociación inicial ni se cuenta con un medio para saber el momento exacto en el que se encuentran datos presentes en la línea. Dicha eliminación de líneas se realizó para simplificar el protocolo, pero introduce algunos inconvenientes en la comunicación que se discuten posteriormente.

En la figura 6.6 se brinda un ejemplo de la forma numérica y la codificación en ASCII en que deben enviarse los caracteres para que el CCU interprete correctamente un comando.

<span id="page-46-0"></span>En la primera fila se observa la sintaxis general de la cadena, en la segunda fila se tiene un ejemplo numérico del comando 14 (start fade to level) para el módulo de control con dirección 45, salida 5, con opciones de 40 (nivel) y 213 (segundos). En la última fila se tiene la codificación en ASCII para cada uno de los caracteres, dicha codificación se encuentra enteramente en hexadecimal.

| <b>Sintaxis</b> | <b>Espacio</b> |    | Comando   Espacio   Dirección   -   Salida |       |    |  |    | <b>Opciones</b> |  | <b>ENTER</b>   |  |  |
|-----------------|----------------|----|--------------------------------------------|-------|----|--|----|-----------------|--|----------------|--|--|
| Ejemplo         |                | 14 |                                            |       | 45 |  |    | 40              |  | 213            |  |  |
| <b>ASCII</b>    | 20             |    | 20                                         | 34 35 |    |  | 35 | 34 30           |  | $323133$ 0D 0A |  |  |

**Figura 6.6** Ejemplo de construcción de comandos.

Se debe notar que concluye el mensaje con los caracteres #0D hex y #0A hex que corresponden al retorno de carro y línea nueva respectivamente (ENTER).

Otro aspecto importante que se debe tomar en cuenta es el de los problemas generados a partir de la carencia de la línea de detección de portadora (DCD) y las líneas de negociación RTS y CTS. Al no contar con la señal DCD, se hace imposible para el programa determinar el momento exacto en el que el CCU responde con la información que el programa le solicita (el estado de las cargas). Es por esto que el programa implementa una subrutina controladora de tiempo brindada por el programador estadounidense James Wilson. Utilizando esta rutina, el programa debe preguntar al CCU por el estado de la salida *X* de un módulo *YY,* aproximadamente medio segundo después el CCU pone la respuesta en la línea de transmisión y la mantiene ahí durante un segundo. Es por ello que el programa debe llevar un control exacto del tiempo para saber el momento preciso de leer las respuestas que el CCU le brinda. Si no se respetan estos lapsos de tiempo, se puede caer en el error de preguntarle al CCU con demasiada rapidez el estado de varias cargas, y tomar la respuesta errónea de la línea.

<span id="page-47-0"></span>Dado que el programa involucra tanto monitoreo de cargas como manipulación de las mismas, es necesario también utilizar comandos que enciendan o apaguen cargas específicas, dichos comandos pueden ser consultados en el anexo1 sobre el protocolo de comunicaciones de LiteTouch para CCU Compact.

### **6.2 Alcances y limitaciones**

El programa de monitoreo cuenta con una pequeña base de datos que reside en un archivo normal de texto, dicho archivo contiene la descripción de cada uno de los módulos de control del sistema así como de cada una de sus respectivas salidas. El archivo se utiliza para objetos de visualización e información de las cargas que se están monitoreando o manipulando. Una limitación del programa consiste en el hecho de que cada vez que se cambia la descripción de uno de los módulos, el programa agrega una línea nueva al archivo de texto para incluir los datos de la modificación; si se realizan demasiadas modificaciones el archivo puede crecer en tamaño y ocupar gran espacio en el disco duro del computador. Como el archivo original es bastante pequeño (22KB aproximadamente), se requiere realizar muchas modificaciones para que el tamaño de la base de datos llegue a ser preocupante. En todo caso, la experiencia de los programadores de DART indica que una vez instalado un sistema, las modificaciones que se requieren para el mejoramiento del mismo son muy escasas.

Sobre los alcances del programa, el mismo es capaz de monitorear módulos con direcciones que se encuentren el rango que va desde #00 hex hasta #FF hex, lo que indica que se cuenta con 256 direcciones diferentes que se pueden manejar. No obstante, el CCU Compact solo puede controlar 40 módulos, pero éstos pueden tener una dirección de las 256 mencionadas anteriormente. Por otro lado el programa puede, cuando corre en Windows 98, correr la utilidad Msinfo32.exe de información del sistema, que es muy útil para la detección de fallas cuando se presentan problemas de software.

# <span id="page-48-0"></span>**CAPITULO 7 CONCLUSIONES Y RECOMENDACIONES.**

### **7.1 Conclusiones**

- a. El sistema de monitoreo constituye el lazo de realimentación del sistema de iluminación.
- b. El sistema de monitoreo de iluminación no puede determinar el estado físico de las salidas, por ejemplo si una bombilla se daña, el sistema simplemente la toma como si se encuentra apagada.
- c. Con la implementación del programa, la empresa puede ofrecer un producto más confiable, ya que el usuario puede verificar su funcionamiento.
- d. El sistema puede ampliarse a otras áreas en el momento en que la empresa lo considere necesario.

### <span id="page-49-0"></span>**7.2 Recomendaciones**

- a. Para hacer al sistema más eficiente se debe trabajar en la implementación de la una segunda etapa, que incluya una versión personalizada del sistema para cada edificio.
- b. El programa puede aumentar su eficiencia y reducir la cantidad de código si se implementan librerías con rutinas comúnmente utilizadas por el resto del programa.
- c. Un complemento perfecto para el sistema de monitoreo por computador puede ser un circuito cerrado de televisión, para manipular la iluminación dependiendo de condiciones externas al sistema.
- d. Es recomendable, intentar complementar el sistema de monitoreo de iluminación con un sistema de monitoreo de seguridad, para así poder controlar ambos desde una misma consola.

## <span id="page-50-0"></span>**BIBLIOGRAFÍA**

- LiteTouch. Compact Programming Interface. Salt Lake City. Utah: LiteTouch Lightning, 1998.
- Leonik, Tomas, P.E.. Home Automation Basics. Practical Applications Using Visual Basic 6. USA: SAMS Technical Publishing, 2000.

LiteTouch. Compact CCU Installation Guide. Salt Lake City. Utah: LiteTouch Lightning, 1999.

- Fred Free. "ActiveX with their sources in Visual Basic." 2001. [<http://fred.just.free.fr/english/activex/activex.html>](http://www.datel.com/) (19 abr. 2001).
- TechTarget.com. "SearchVB.com The VB Specific Search Engine." 2001. [<http://pdfserv.maxim-ic.com/arpdf/1111.pdf>](http://www.maxim-ic.com/) (15 abr. 2001).
- National Control Devices "CONTROLANYTHING .Computer Controlled World" 2001. < http://www.controlanything.com > (14 may. 2001).

## <span id="page-51-0"></span>**APENDICES**

**Apéndice 1: Formas de onda de las comunicaciones entre el CCU y los módulos de control.** 

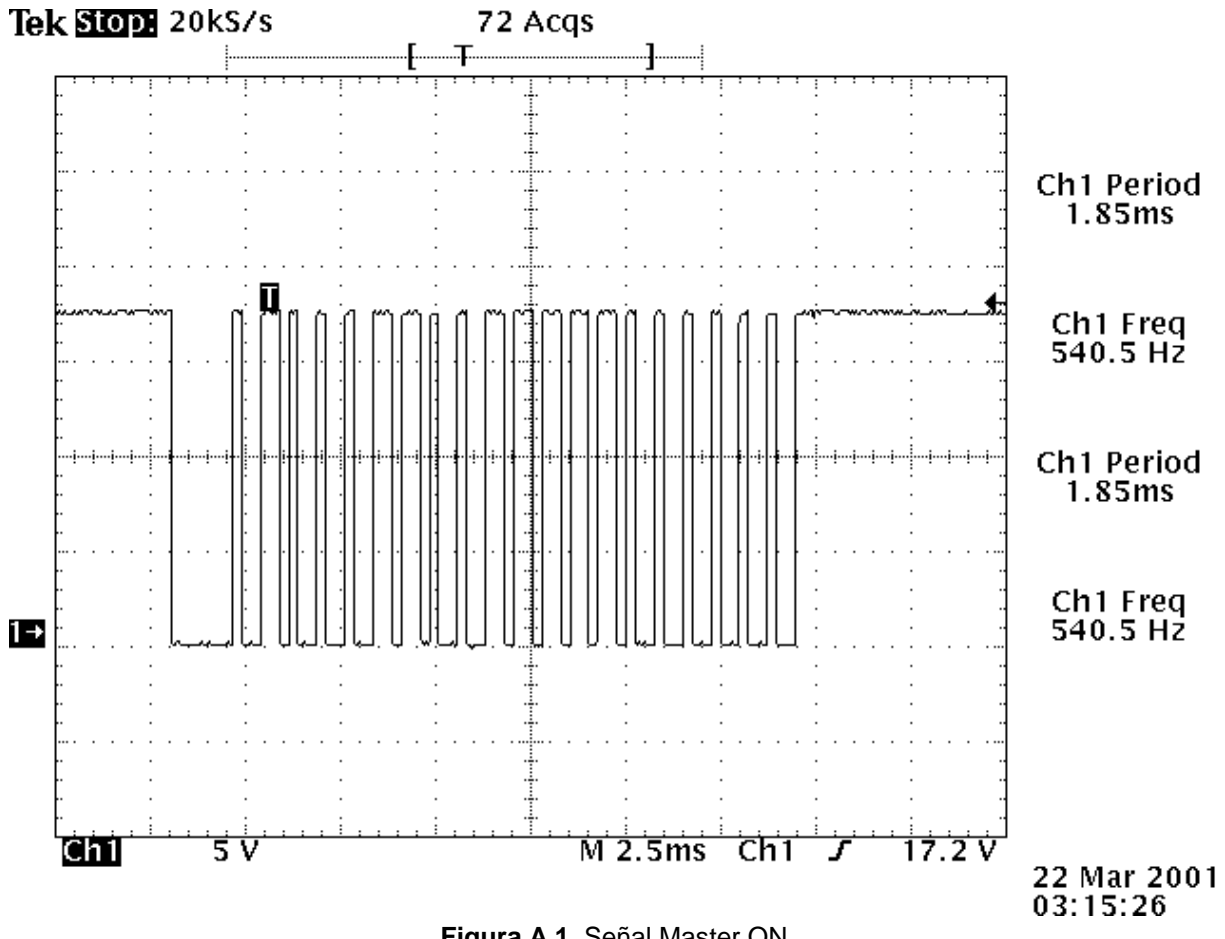

**Figura A.1**. Señal Master ON.

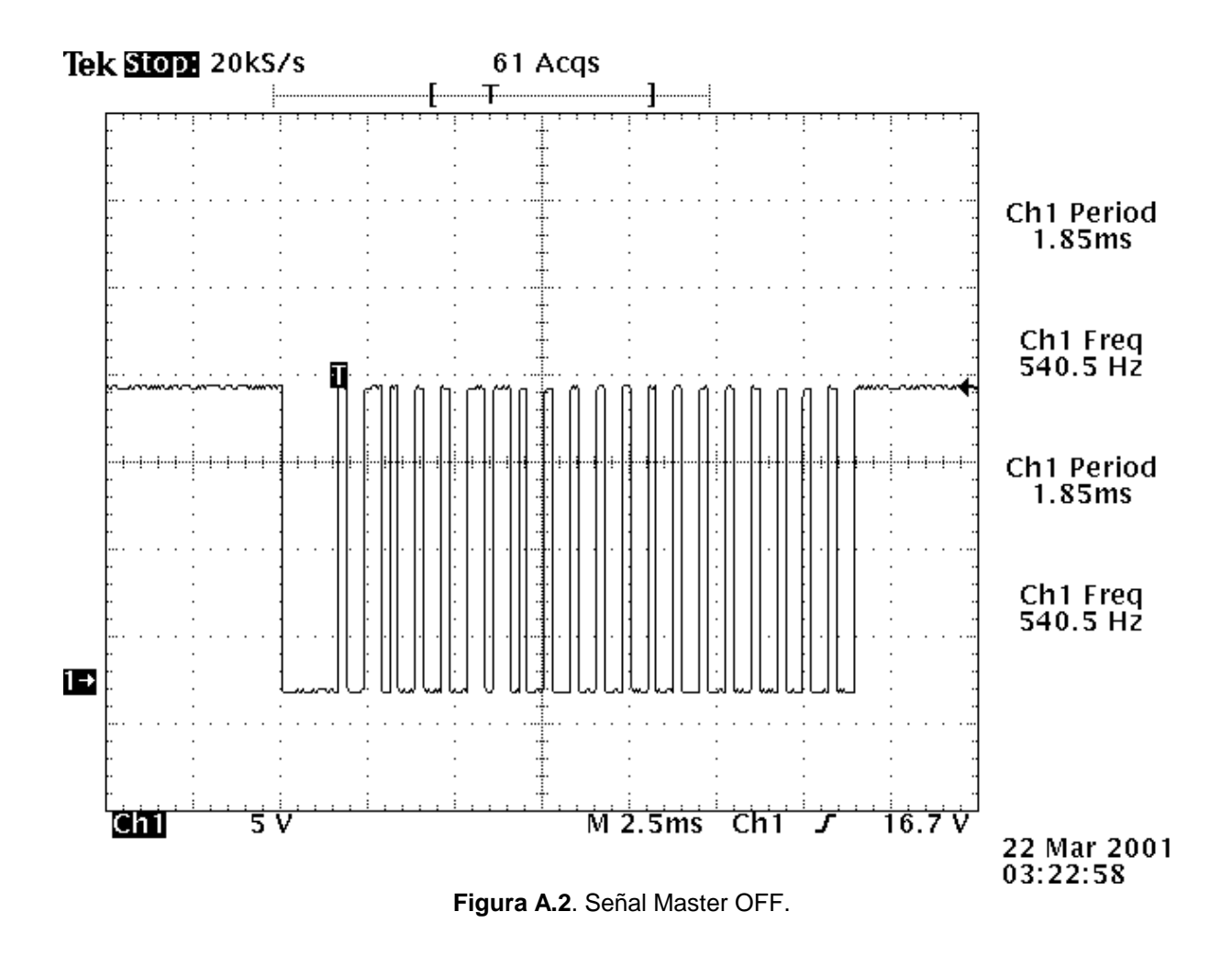

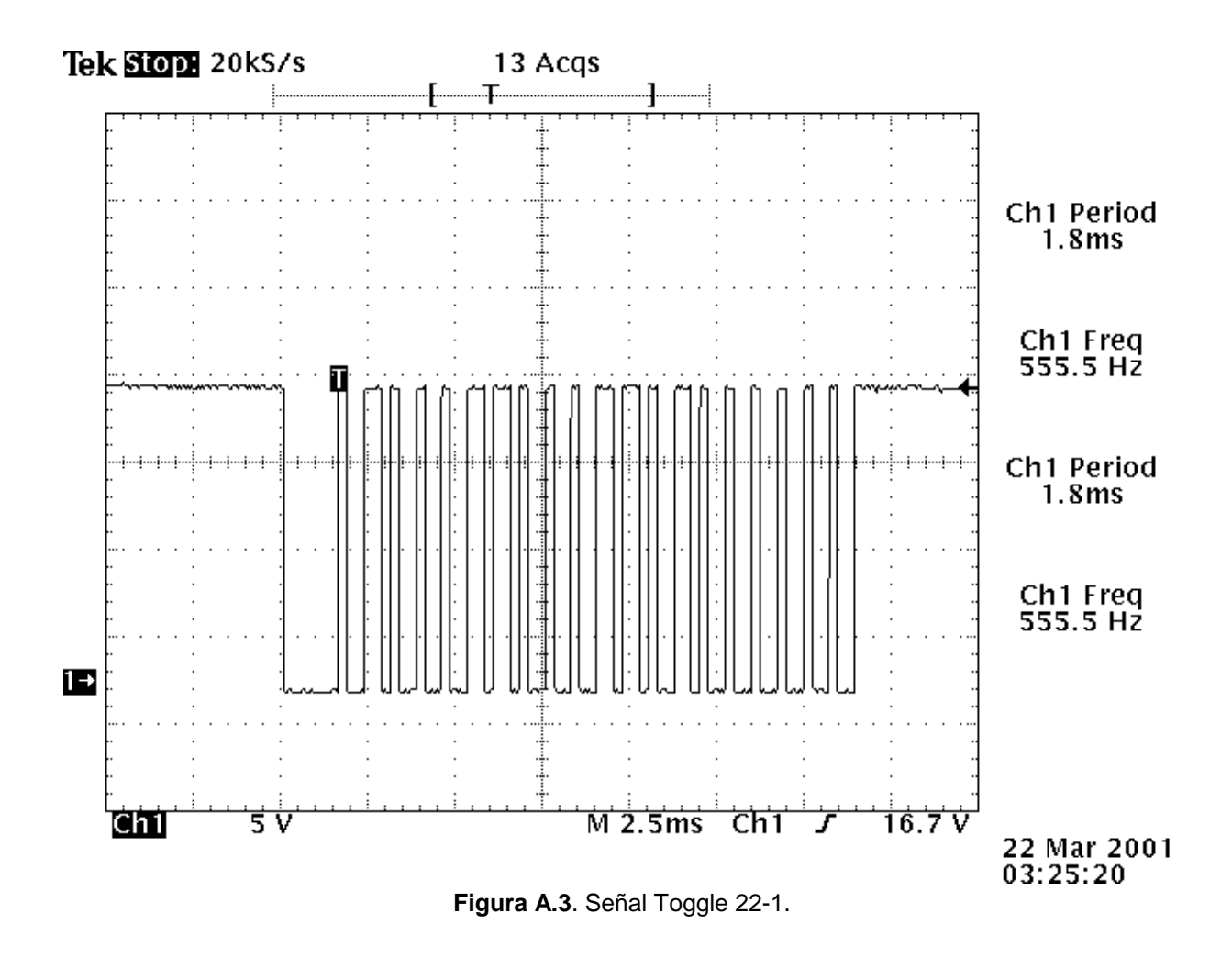

### <span id="page-54-0"></span>**Apéndice 2: Manual de Usuario**

## **DART Monitor para CCU Compact.**

#### **Instalación del programa.**

Para instalar la aplicación, simplemente se debe ejecutar el archivo de instalación *Setup.Exe* desde su ubicación actual y seguir las instrucciones que se indican. El proceso de instalación automáticamente agrega un grupo dentro del menú de Programas de su computador en la ruta *Inicio* → *Programas* → *DART Monitor.* Dentro de la carpeta se encuentra el acceso directo al programa identificado por el icono de DART Monitor:

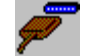

### **Configuración Inicial del programa.**

Para ejecutar el programa seleccione el acceso directo que se encuentra en la ruta *Inicio* → *Programas* → *DART Monitor.* La pantalla principal se presenta centrada en su escritorio de Windows, pero se recomienda utilizar un monitor de 17 pulgadas con resolución de pantalla de 1024 x 768 píxeles y calidad de color verdadero de 32 o 24 bits para una mejor visualización.

Las diferentes pantallas del programa se presentan en colores de fondo con tonalidades oscuras y letras claras para mantener un alto contraste que permita ejecutar las labores de monitoreo desde distancias mayores a 1 metro del monitor.

El primer paso antes de ejecutar el monitoreo es el de seleccionar el puerto de comunicaciones que se desea utilizar para conectarse al CCU Compact. En caso de que dicho puerto esté compartido con otras aplicaciones o dispositivos, debe asegurarse que dichos programas no mantengan el puerto ocupado (abierto o reservado) para que DART Monitor pueda utilizarlo sin problemas. Además debe asegurarse que otras aplicaciones no modifiquen los parámetros de comunicaciones que DART Monitor requiere.

Para asegurarse de que los parámetros de comunicación sean los correctos, seleccione ruta *Inicio* → *Configuración* → *Panel de Control* → *Sistema* → *Administrador de dispositivos* → *Puertos COM y LPT,* seleccione el puerto que desea utilizar y asegúrese de que se tengan los parámetros que se indican en la figura A2.1

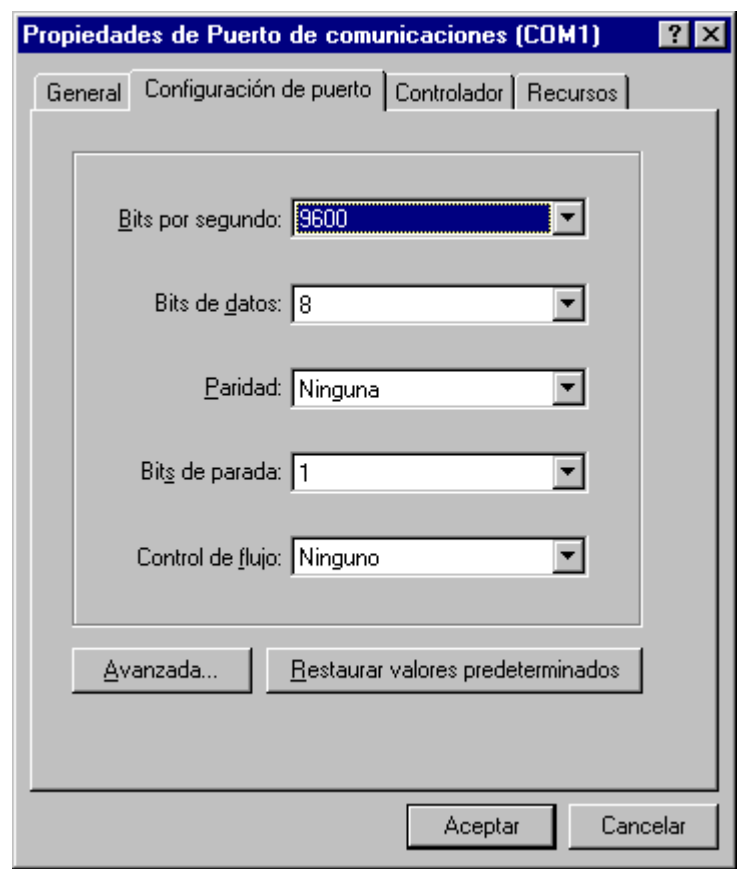

**Figura A2.1**. Configuración del puerto requerida por el programa.

Una vez seleccionado el puerto correspondiente en el menú de *Configuración* del programa, debe ingresar al sub-menú *Configurar* para ingresar la información correspondiente a las cargas (bombillos) que componen el sistema que se desee controlar.

Cuando se ingrese al sub-menú *Configurar* se presenta una pantalla como la que se observa en la figura A.2.2, en la cual se debe introducir la descripción de cada uno de los módulos de control de tipo Dimmer (08-2108-01) y de Relay (08-2208-01) que se deban monitorear. EL paso anterior no es estrictamente necesario para el funcionamiento del programa pero facilita el monitoreo y control manual de las cargas.

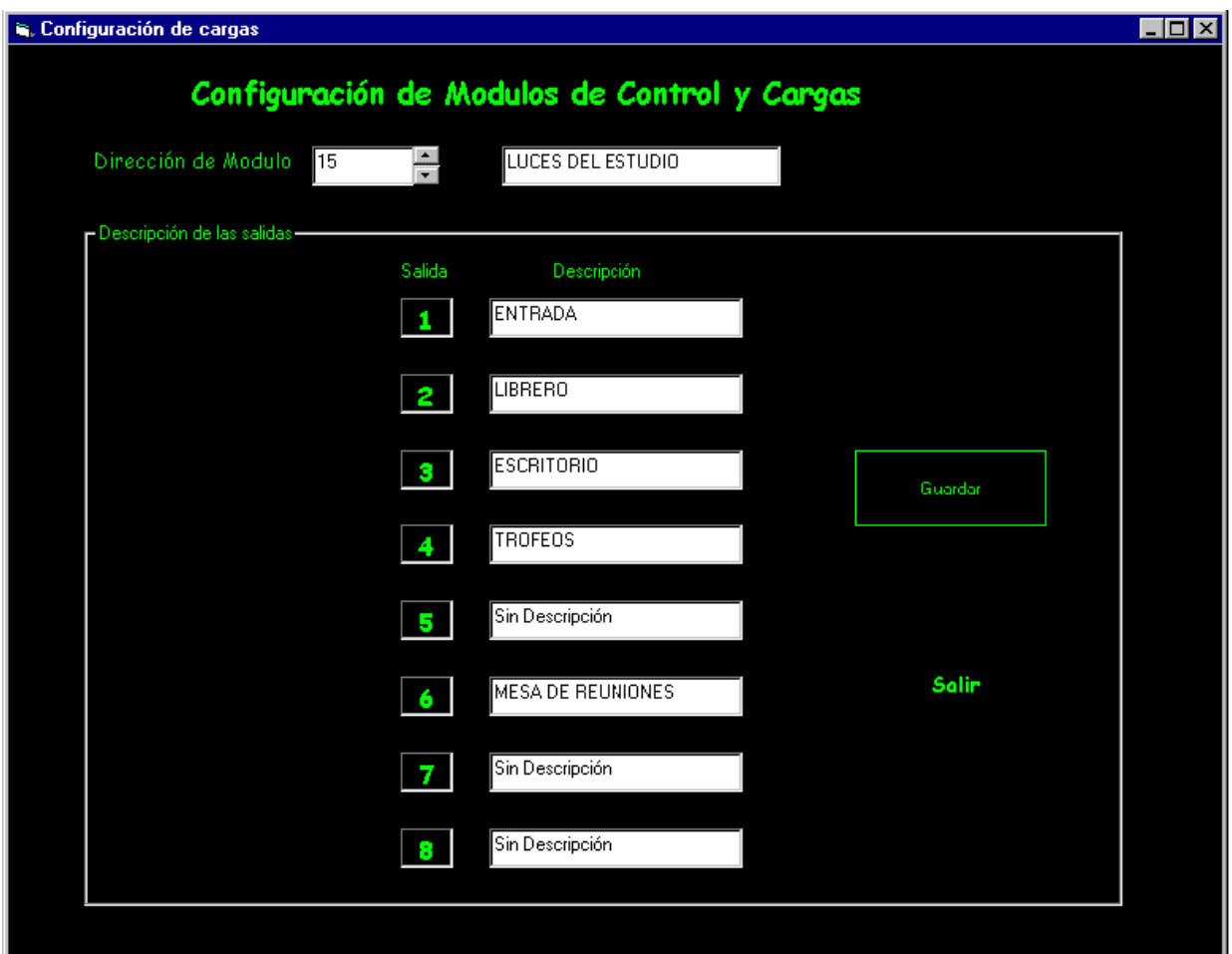

Apéndices y Ane**rogura A2.2**. Vista de la pantalla de configuración de las cargas.

Cada vez que se introduce la información de un modulo, se debe presionar el botón *Guardar* para agregar la información al programa. DART Monitor automáticamente crea un archivo llamado *Cargas.TXT* en el directorio donde se instaló el programa, dicho archivo contiene la información introducida para cada módulo y puede abrirse para lectura con ayuda de cualquier editor de textos como el Microsoft NotePad que viene con todas las versiones de Windows.

Es importante mantener una estricta relación con las direcciones lógicas de los módulos de control, que se asignan en el momento de la programación de los equipos LiteTouch, y las direcciones que se asignan a los mismos en del programa, ya que DART Monitor es incapaz de verificar la veracidad o inexistencia de las direcciones que el usuario introduzca en el programa.

### **Proceso de Monitoreo.**

Para regresar a la pantalla principal de monitoreo solo debe presionar *Salir* y luego *Regresar.* Una vez de regreso en la pantalla principal se puede elegir entre las opciones de monitoreo manual o monitoreo automático que se presentan en el menú principal del programa.

Si al momento de iniciar el monitoreo automático aparece el mensaje *No se conoce el estado de 0-1* para cada una de las cargas, esto indica que no existe comunicación entre el programa y el CCU del equipo, por lo que deben verificarse las conexiones físicas y la configuración del puerto de comunicaciones que se menciona en el apartado anterior.

Si se desea detener el proceso de monitoreo automático para iniciar el monitoreo manual, se debe asegurar de presionar el botón *Pausa* hasta que el monitoreo se detenga, para que el proceso libere el puerto de comunicaciones que se requiere en la siguiente etapa. Si no se tiene cuidado de detener un proceso de monitoreo antes de iniciar otro, aparecerá en pantalla un mensaje indicativo de error como el que se presenta en la figura A.2.3

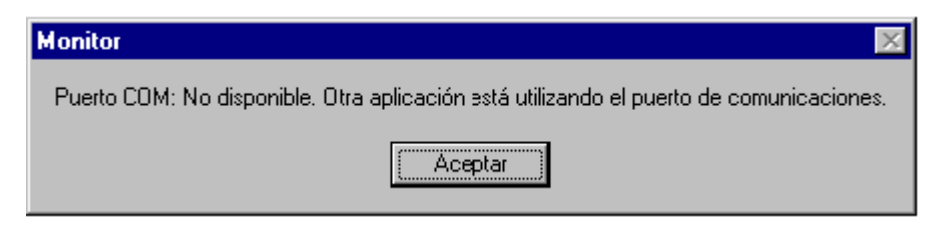

**Figura A2.3**. Mensaje de error ante puertos de comunicaciones en uso.

### **Manipulación directa de cargas desde el programa.**

Para encender o apagar bombillos controlados por módulos de Relay, o para establecer un nivel de brillo determinado en un bombillo tipo Dimmer, sin necesidad de desplazarse hasta una estación de control (botonera), se puede utilizar la opción *Manipular* que se presenta en el menú principal (color amarillo).

En la pantalla que aparece, similar a la de la figura A.2.4, seleccione la dirección del módulo y el número de salida que se desee controlar.

Luego debe utilizarse la barra deslizadora de la parte inferior de la pantalla para seleccionar el nivel de brillo deseado en una carga tipo dimmer, o seleccionar 100% para encender un bombillo tipo relay o 0% para apagarlo. El nivel de brillo seleccionado se puede verificar desde la pantalla principal de monitoreo.

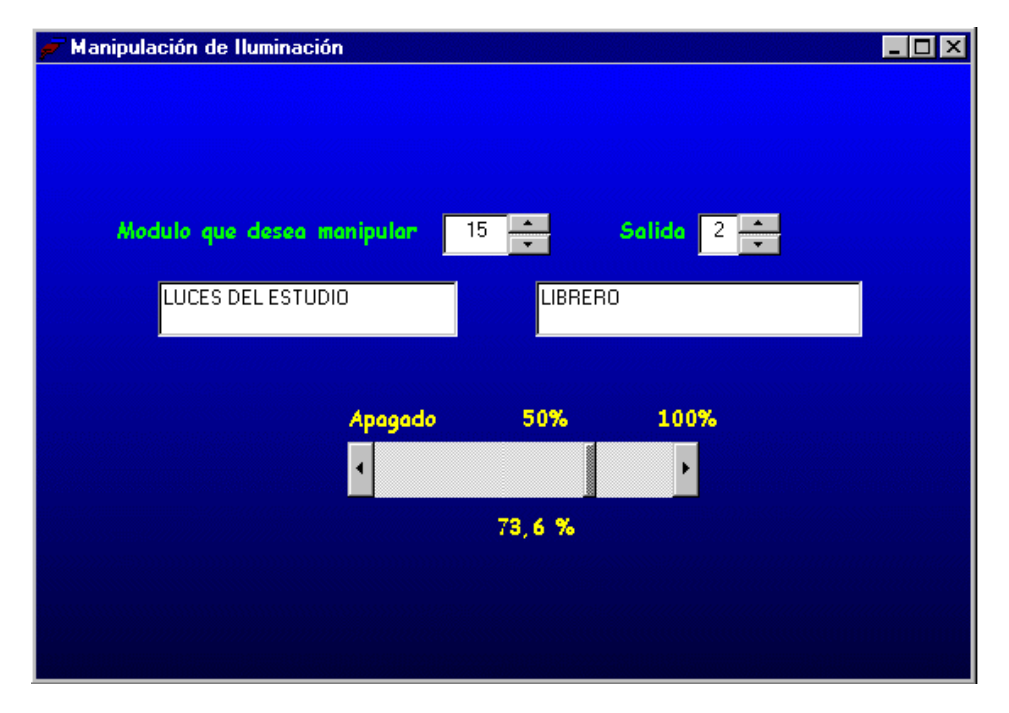

**Figura A2.4**. Vista de la pantalla de manipulación de cargas.

Debe tenerse en cuenta que el programa de monitoreo no puede determinar el estado de un bombillo en el caso de que se encuentre quemado. En tal caso, DART Monitor presenta en pantalla el estado actual del módulo de control que tiene asignado dicho bombillo.

En caso de requerir soporte técnico, utilice el menú de *Ayuda* que se brinda en la pantalla principal del programa

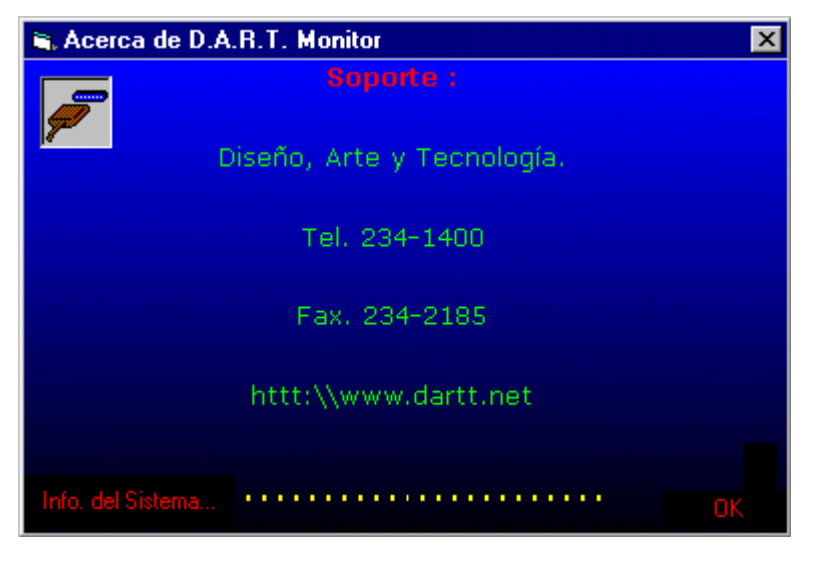

**Figura A2.5**. Vista de la pantalla de Ayuda.

## <span id="page-60-0"></span>**Anexo 1: Fragmento del protocolo de comunicaciones LiteTouch. LITETOUCH CENTRAL CONTROL UNIT COMPUTER INTERFACE PROTOCOL**

Engineering Protocol Tech Note # 1 November 1, 1994

### **Introduction**

A new computer interface protocol has been added to the CCU that is made up entirely of ASCII characters. It has no checksum or CRC error checking. This protocol greatly simplifies interfacing the CCU to systems other than general purpose computers (such as home energy management systems and general purpose industrial controllers). The protocol can access both low and high level CCU commands providing maximum flexibility to the system designer.

Hardware requirements for the new protocol have also been simplified. The timing requirements have been loosened sufficiently to permit the protocol to perform without hardware handshaking. This allows the user to tie the RTS and CTS line of the CCU computer together.

This document provides an overview of the protocol additions.

### **Protocol Overview**

### **Commands**:

Each command has the following structure (using only ASCII characters):

sp COMMAND sp ADDRESS-POSITION [sp option(s)] [return]

IN order to provide the CCU with an indication that this is a new protocol command, each command must begin with a space (20 Hex). This is followed by a two character hexadecimal command type (in ASCII) and another space. The address of the control station or control module is then given (two digit hex number for control stations or two digit base 10 number for control modules.) The address is followed by a hyphen (2D Hex) and the switch position or module output number (1-9 for control station [switches], 1-8 for control module [loads]. Command options, if any, are then given. All options are delineated by spaces. All commands are terminated by a carriage return (return) [OD Hex].

EXAMPLE:

"11 14-5 034 2560 [return]"

The above example is command 11 (start load fade to level) for control module address 14 output 5 with option values of 34 (level) and 2560 (seconds). ([return] = carriage return)

### **CCU Transmissions**:

Responses are only given for commands that specifically require them. The protocol also allows LED updates and switch pushes for specific control stations to be echoed out the computer interface. In order to use this feature, the addresses of these control stations must be specified using a special IBM PC compatible program, which is provided by LiteTouch. This switch information must then be uploaded to the CCU. The switch addresses for this echo feature cannot be programmed into the CCU using the local display and keyboard (Standard CCU interface).

### **Command Overview:**

### **00)**Switch Push and Release:

This command will "push and release" a single switch on a specified control station.

OPTIONS: None

RESPONSE: None

EXAMPLE: "00 FA-7 [return]" (Push and release switch 7 of control station FA)

### **01)** Switch Push:

This command will "push, but not release" a single switch on a specified control station. (Many system functions, such as LED updates and some dimming operations, are queued on switch release. Therefore, if this command is used, without a corresponding switch release, proper LED operation and load dimming cannot be guaranteed.

Dimming is accomplished by sending two consecutive switch pushes. The switch release command stops dimming.

OPTIONS: None

RESPONSE: None

EXAMPLE: "01 54-2 [return]" (Push switch 2 of control station 54.)

### **02)** Switch Release:

This command will "release" a single pushed switch on a specified control station. (This command may affect some aspects of system operation if it is used on a switch that is not pushed.)

OPTIONS: None

RESPONSE: None

EXAMPLE: "02 1A-9 [return]" (Release switch 9 of control station 1A.)

### **08)** Return Switch LED Status:

This command will respond by sending the status of a single switch LED from a specified control station.

OPTIONS: None

RESPONSE: "08 X [return]".

Where X="0", LED is off; Where X="1", LED is on

EXAMPLE: "08 01-2 [return]" (Requests the CCU to return the status of the LED on switch 2 of control station 01.)

**09)** Return Control Station LED Status:

This command will respond by sending the status of all the LED ís on a specified control station.

OPTIONS: None

### RESPONSE: "09 XX YYYYYYYYY [return]"

Where XX is the address of the control station (00-FF) and each Y corresponds to an LED (1-9) on the control station.

Y='"0", LED is off

Y="1", LED is on

EXAMPLE: "09 34 [return]" (Requests the CCU to return the status of all switch LED's on control station 34.)

### **0A)** Set LED Status and Persistence: **{FOR USE WITH ELITE ONLY}**

This command is used to turn on or off switch LED's and control the automatic updating.

OPTIONS: 1 - LED status ( $0 = \text{Off}, 1 = \text{On}$ ); 2 - LED Persistence

1 = System LED updates perform normally.

 $2$  = LED is not updated until the switch is pressed, after which time the LED is updated normally.

3 = LED updates are suspended until a new, lower persistence value is sent.

### RESPONSE: None

EXAMPLE: "0A 45-2 1 3 [retirm]" ( Requests the CCU to turn on the

LED of switch 45-2 and suspend all LED updates for that switch.)

### **10)** Set Load Level:

This command will "instantly" set the given load to the level specified in option 1.

OPTIONS: 1 - Load Level (000-250), 0 = Off)

RESPONSE: None

EXAMPLE: "10 34-3 050 [return]" (Immediately set the level of output 3 of control module 34 to 50. (50/250 = 20%)

### **11)** Start Load Fade to Level:

This command will time fade the given load from its current level to the level specified in option 1. The time is given in seconds as option 2. (NOTE: Relay loads respond instantly to fades. Therefore, option 2 has no effect on relay loads.)

OPTIONS: 1 - Load Level (000-250, 0 = Off)

2 - Fade Time (0000-3600 seconds)

### RESPONSE: None

EXAMPLE: "11 02-6 125 1204 [return]" (Starts a timed fade of output 6 of control module 02. The load fades from its current level to a level of 125 (125/250 = 50%) in 1204 seconds (20 minutes 4 seconds).

### **18)** Return Load Status:

This command will return the current load level (or terminal load level in the case of a timed fade) of a single load on a specified control module. (NOTE: Relay loads are off when the level is 0, and on at all other levels.)

### OPTIONS: None

RESPONSE: "18 XXX [return]" Where XXX is the load level (000-250)

EXAMPLE: "18 91-1 [return]" (Requests the CCU to return the current level of output 1 of control module 91.)

### **Unsolicited CCU Transmissions:**

### **01)** Switch Push Message:

This message is sent whenever a switch is pressed on a control station that is specified switch push echo.

### OPTIONS: None

RESPONSE: "01 XX-Y [return]" Where XX is the control station address (00- FF) and Y is the switch position (1-9)

### **02)** Switch Release Message:

This message is sent whenever a switch is released on a control station that is specified for switch push echo.

RESPONSE: "02 XX-Y [return]" Where XX is the control station address (00- FF) and the switch position (1-9)

### **09)** Control Station LED Status Change Message:

This message is sent whenever the status of a LED changes on a control station that is specified for LED update echo.

RESPONSE: "09 XX YYYYYYYYY [retirm]" Where XX is the control station (00-FF) and each Y corresponds to an LED (1-9) on the control station.

 $Y = "0", LED is off;$ 

 $Y = "1", LED is on.$ 

### **20)** Extended I.R. Command Received:

This message is sent whenever an I.R. control station in the system receives an extended command. NOTE: Sending this message is the only action the CCU takes when an extended I.R. command is received.

RESPONSE: "20 XX YYY [return]" Where XX is the address of the control station (00-FF) which received the extended I.R. command and YYY is the Hex number of the command.

NOTE: Command 00 is reserved for the release command and is sent anytime the station stops receiving a command from the I.R. remote.